# **MANUALE DI ISTRUZIONI**

**Serie HD52.3D…** Anemometri a ultrasuoni

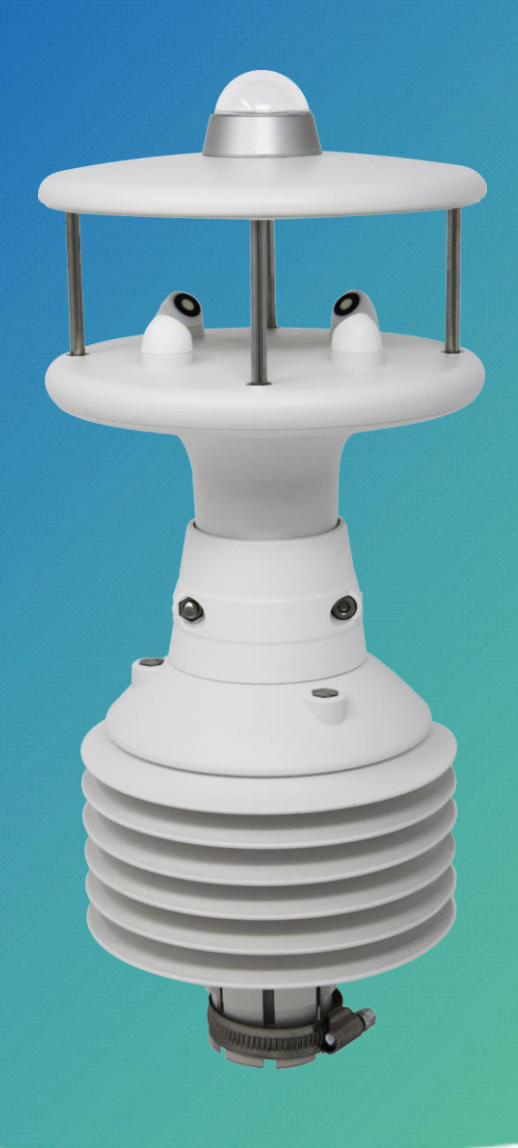

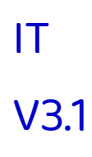

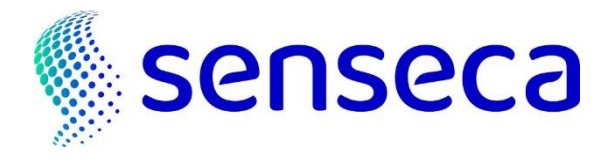

# **Indice**

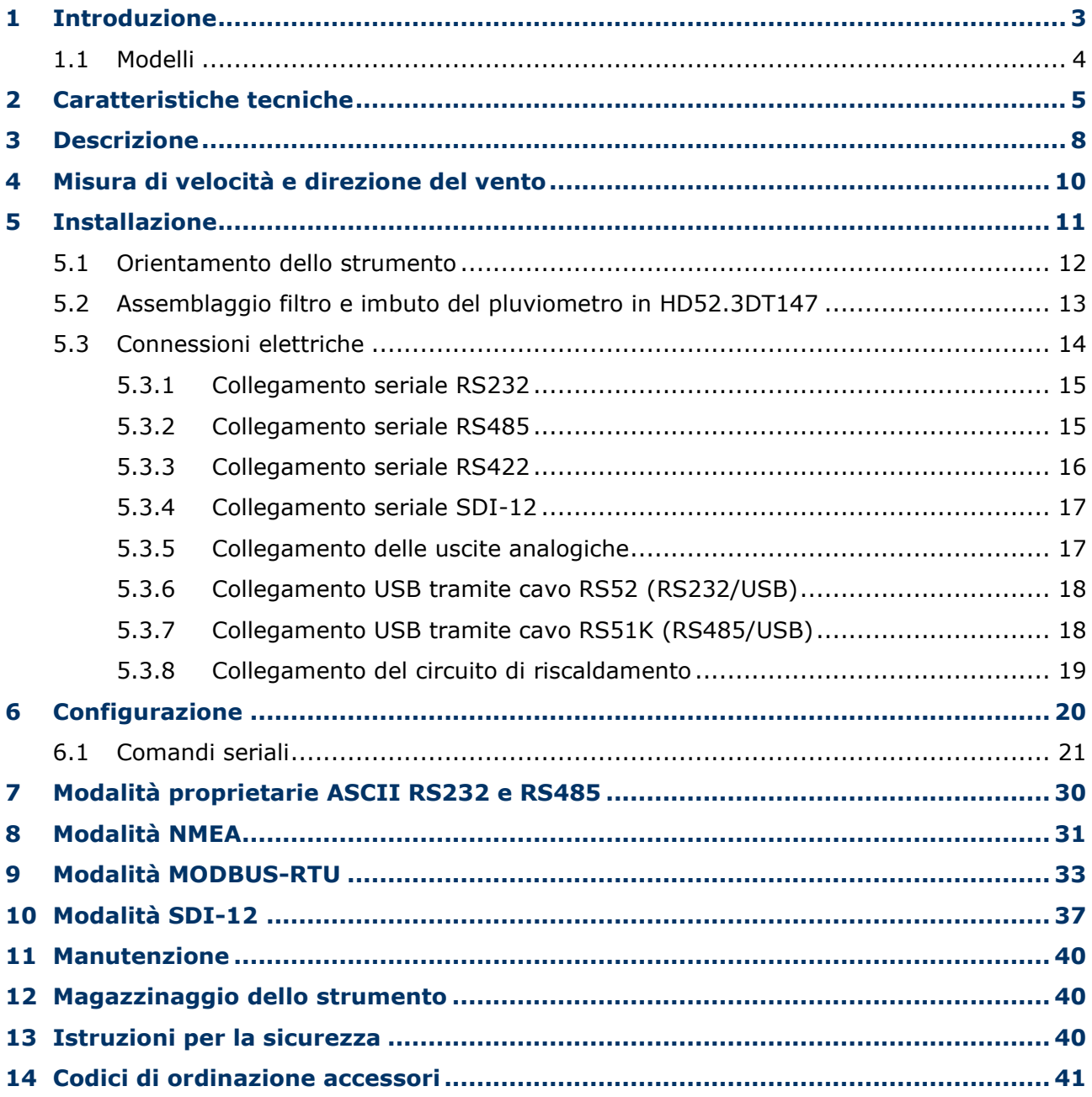

## <span id="page-2-0"></span>**1 Introduzione**

Gli strumenti della serie HD52.3D… sono anemometri statici a ultrasuoni a 2 assi. Le opzioni di misura disponibili riuniscono in un unico strumento le principali grandezze di interesse meteorologico, rendendo lo strumento una stazione meteorologica compatta e leggera.

Grandezze misurate:

- Velocità e direzione del vento, componenti cartesiane U-V della velocità del vento
- Wind Gust (raffica di vento)
- Umidità relativa e temperatura (**opzionale**)
- Radiazione solare globale (**opzionale**)
- Pressione atmosferica (**opzionale**)
- Precipitazione (**opzionale**)

Le opzioni "Precipitazione" e "Radiazione solare globale" sono alternative (non possono essere presenti entrambe nello stesso strumento).

Viene calcolata la media di velocità e direzione del vento in un periodo configurabile fino a 10 minuti.

Tutti i modelli sono dotati di bussola magnetica.

Velocità e direzione del vento sono determinati misurando il tempo di transito di impulsi ultrasonici tra due coppie di trasduttori ultrasonici.

Sono disponibili le interfacce seriali RS232, RS485, RS422 e SDI-12 con protocolli di comunicazione proprietari ASCII o standard **NMEA**, **MODBUS-RTU** e **SDI-12**.

Tutte le versioni hanno due uscite analogiche, per la velocità e la direzione del vento, configurabili di fabbrica a scelta tra 4÷20 mA (standard), 0÷1 V, 0÷5 V o 0÷10 V (**da specificare al momento dell'ordine**).

L'opzione **riscaldamento** evita l'accumulo di neve e la formazione di ghiaccio, consentendo misure accurate in ogni condizione ambientale.

Montaggio su palo  $\varnothing$  40 mm. Il collegamento elettrico avviene tramite il connettore M23 a 19 poli localizzato nella parte inferiore dello strumento.

Il basso consumo dello strumento permette l'installazione in siti remoti, con alimentazione da pannello fotovoltaico e batteria tampone.

L'assenza di parti in movimento riduce al minimo la manutenzione dello strumento.

#### <span id="page-3-0"></span>**1.1 Modelli**

La tabella seguente evidenzia le funzionalità opzionali dei vari modelli della serie.

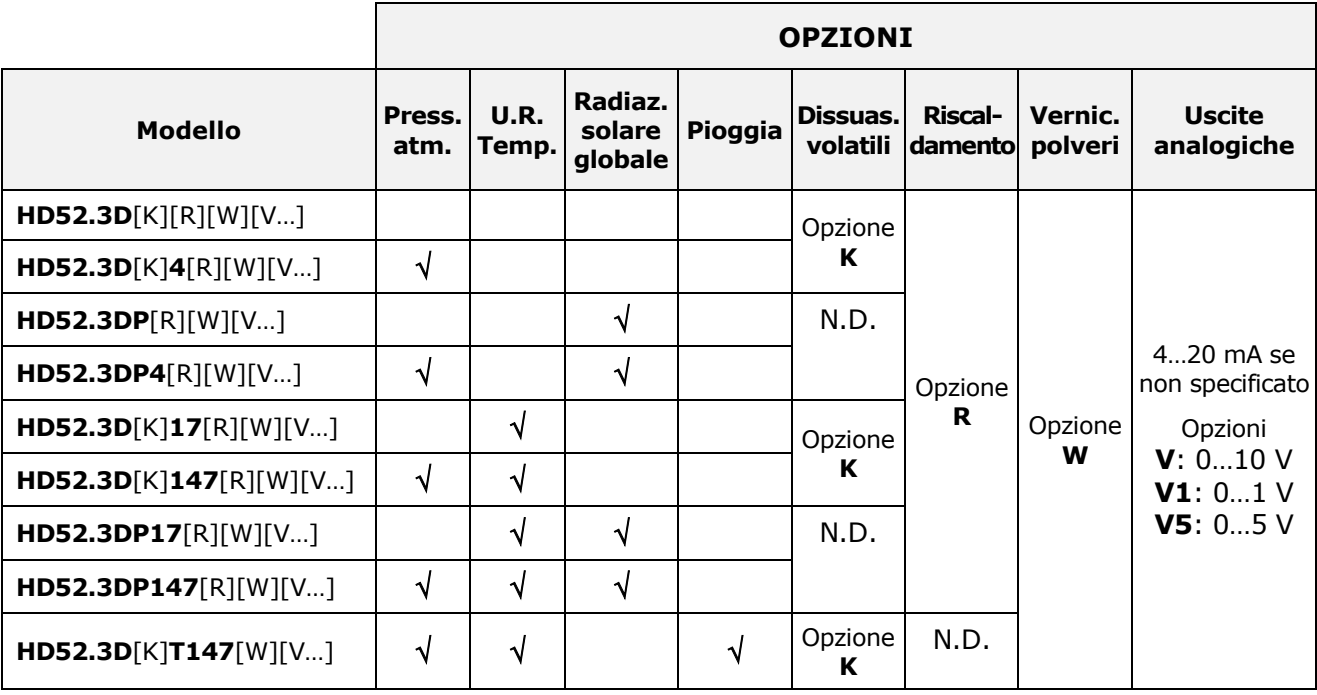

*Note*:

- L'opzione dissuasore volatili non è disponibile nei modelli che misurano radiazione solare globale.
- L'opzione riscaldamento non è disponibile nel modello con pluviometro.

# <span id="page-4-0"></span>**2 Caratteristiche tecniche**

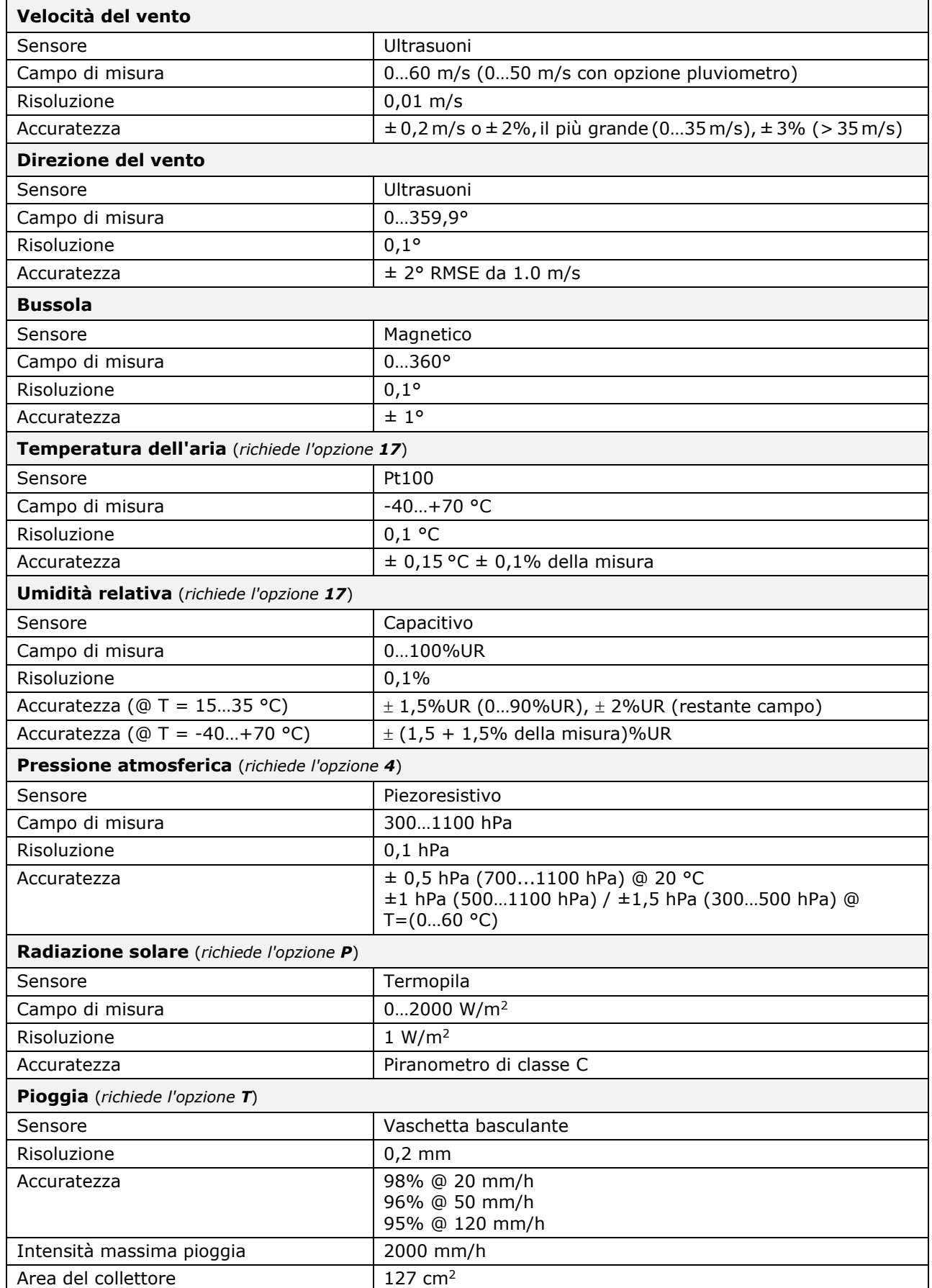

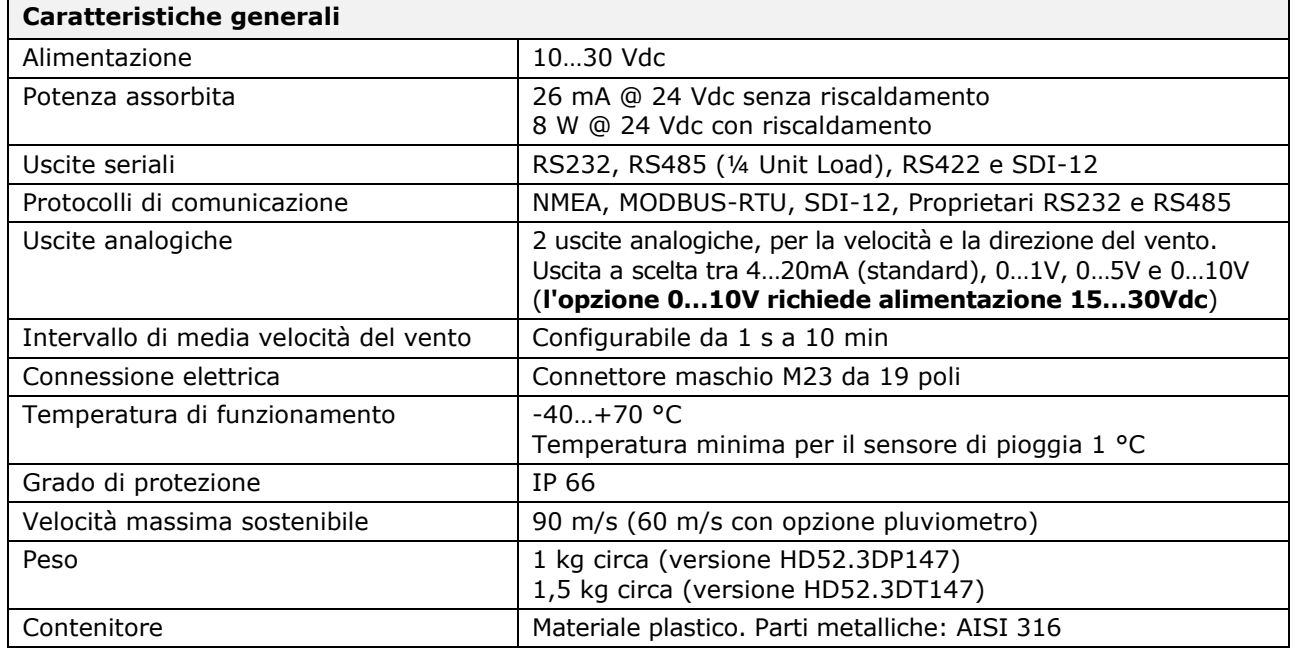

#### **Dimensioni** (mm)

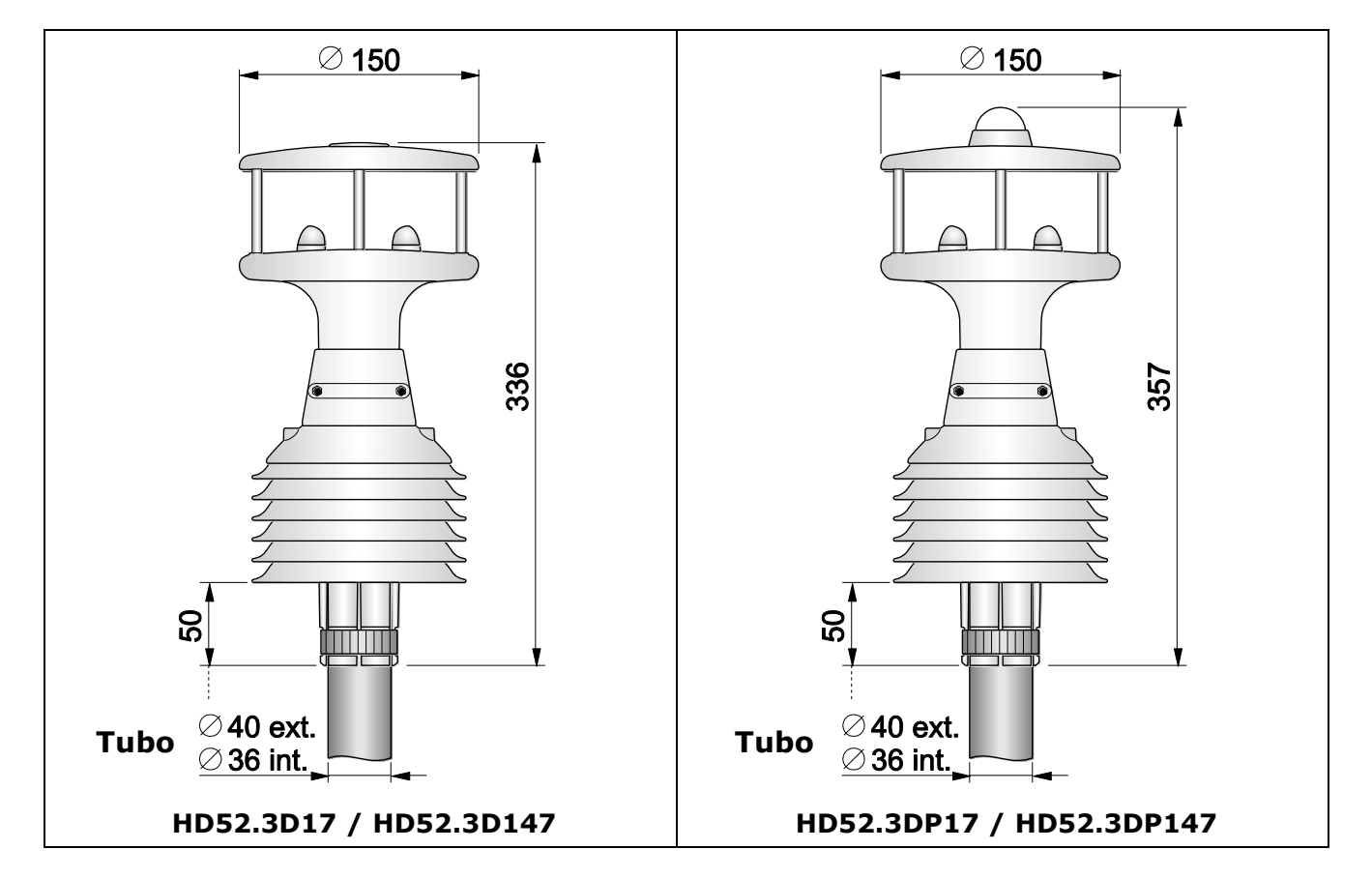

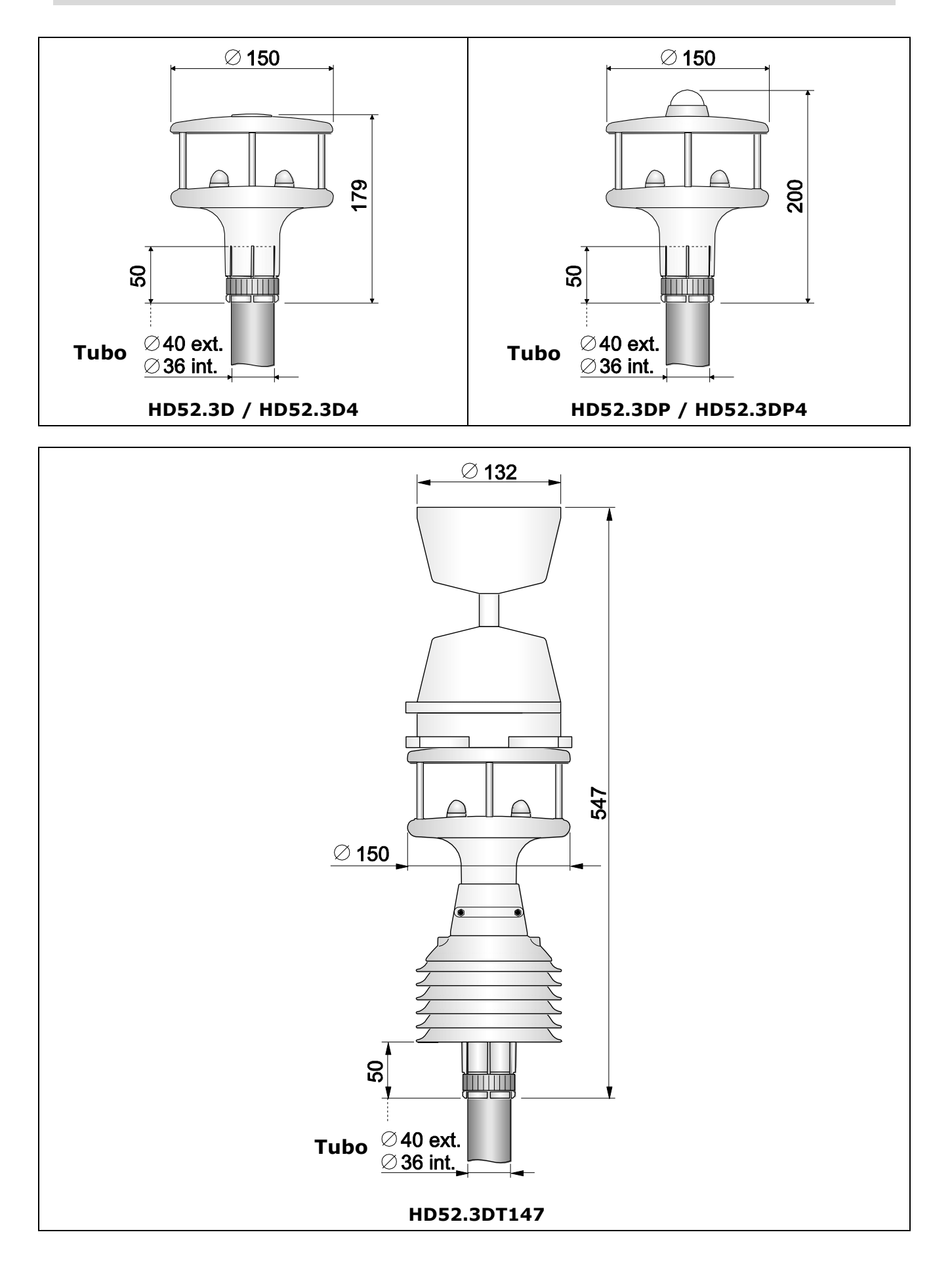

<span id="page-7-0"></span>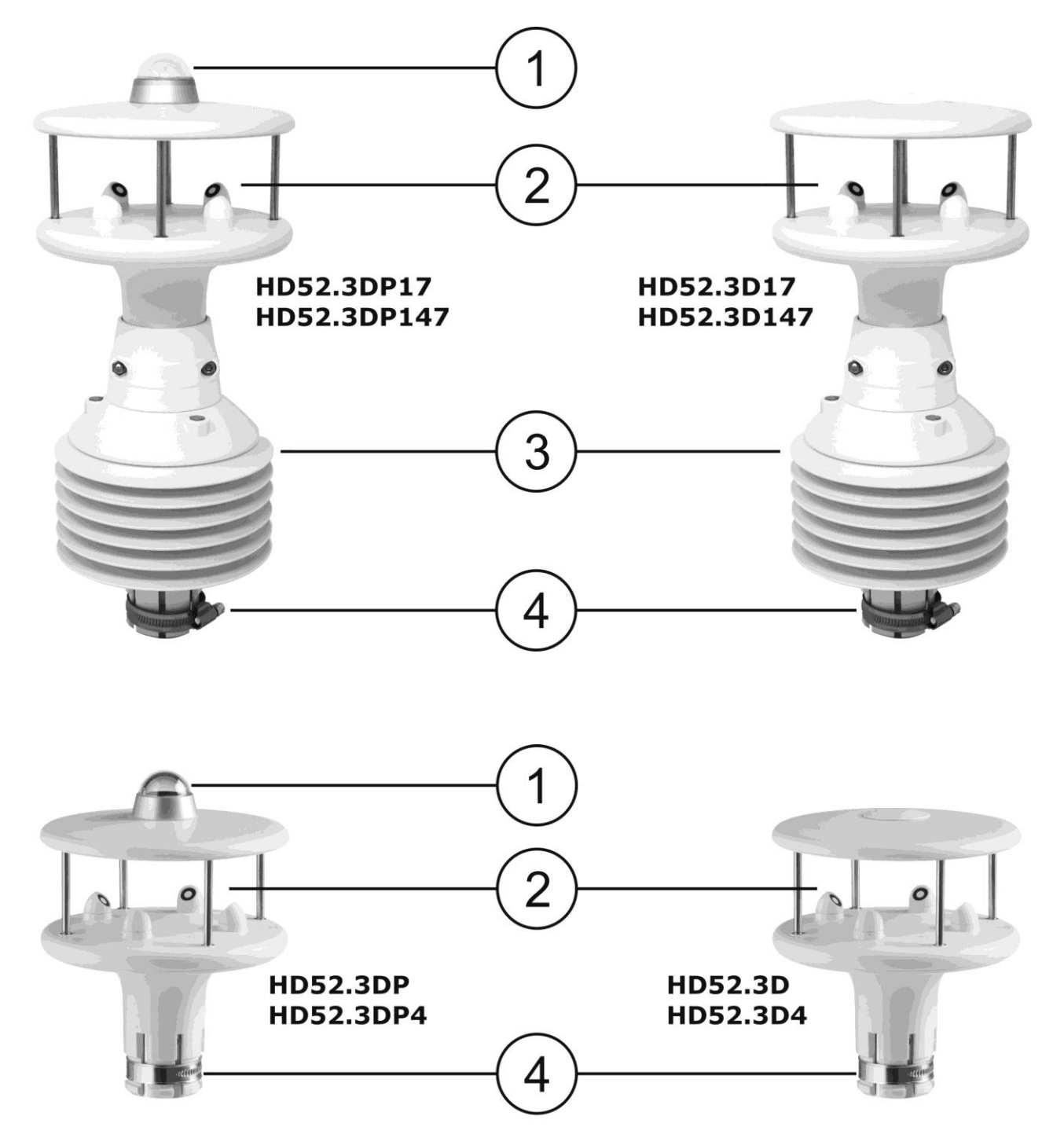

- **1.** Piranometro
- **2.** Sensori ultrasonici per la misura della velocità e direzione del vento
- **3.** Schermo di protezione dalle radiazioni solari per i sensori di umidità relativa e temperatura
- **4.** Fascetta di fissaggio al palo Ø 40 mm

*Nota*: nei modelli che misurano la pressione atmosferica, il sensore di pressione è interno allo strumento.

### **Versione con pluviometro**

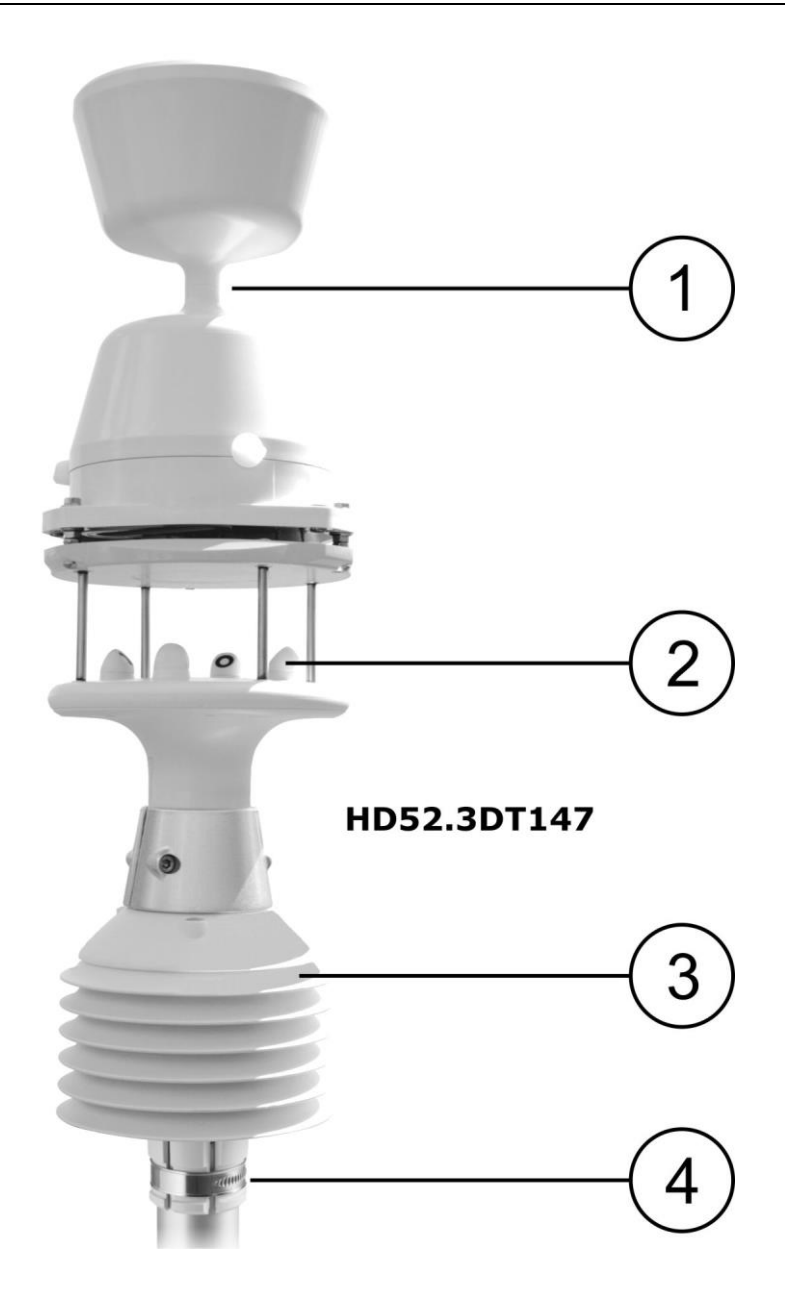

- **1.** Pluviometro
- **2.** Sensori ultrasonici per la misura della velocità e direzione del vento
- **3.** Schermo di protezione dalle radiazioni solari per i sensori di umidità relativa e temperatura
- **4.** Fascetta di fissaggio al palo Ø 40 mm

### <span id="page-9-0"></span>**4 Misura di velocità e direzione del vento**

Velocità e direzione del vento sono determinate misurando il tempo impiegato da impulsi ultrasonici per compiere il percorso dal trasduttore che genera l'impulso al trasduttore che lo riceve.

Lo strumento utilizza 2 coppie di trasduttori, orientati lungo due assi ortogonali. La rilevazione della velocità del vento lungo i due assi consente di determinare, oltre all'intensità, anche la direzione del vento.

Lo strumento misura il tempo di percorrenza dell'impulso ultrasonico tra i due trasduttori della stessa coppia in entrambe le direzioni. Si definiscono **t<sup>A</sup>** (tempo di andata) e **t<sup>R</sup>** (tempo di ritorno) i tempi di percorrenza nei due versi opposti.

Se la velocità del vento è nulla, ta e t<sub>r</sub> sono uguali. In presenza di vento, uno dei due tempi è maggiore dell'altro, e il confronto tra i due tempi permette di determinare in quale direzione spira il vento e con quale intensità.

La misura del tempo di percorrenza in entrambi i versi permette di annullare la dipendenza della velocità di trasmissione degli ultrasuoni nell'aria dalle condizioni ambientali di temperatura, umidità e pressione atmosferica.

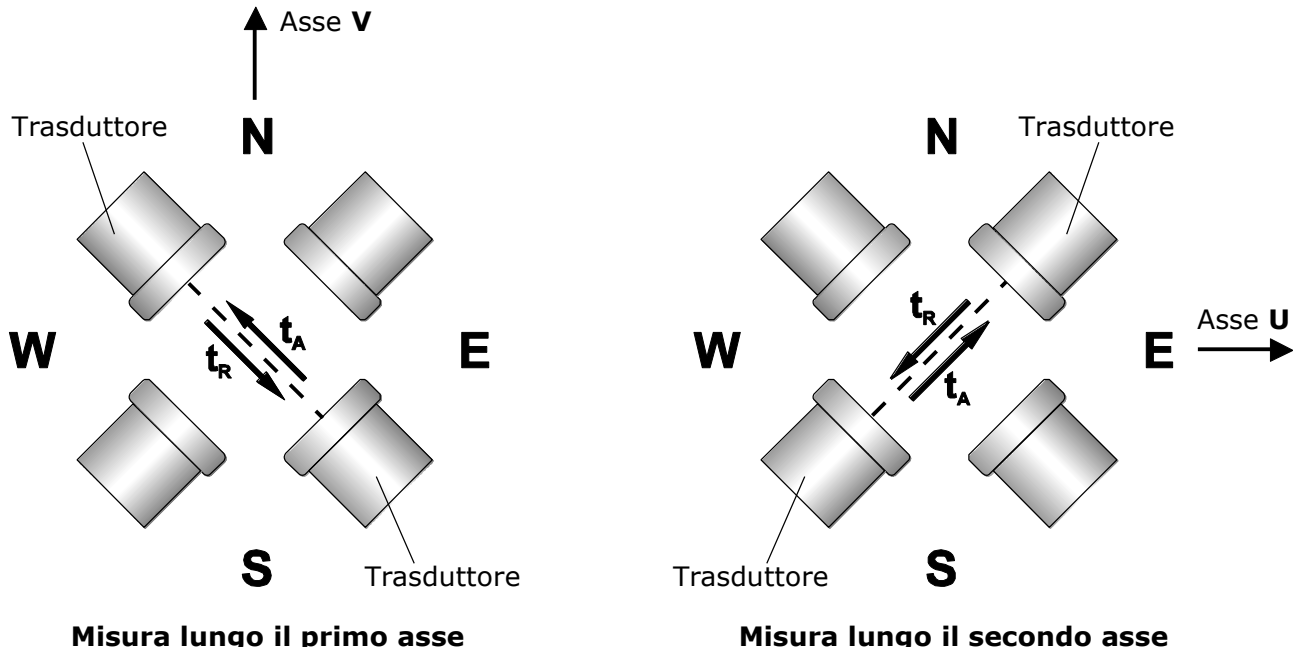

I tempi di percorrenza degli impulsi ultrasonici sono dati da:

$$
ta = \frac{D}{C + Vw} \qquad \qquad tr = \frac{D}{C - Vw}
$$

dove:

**D** = Distanza tra i due trasduttori della stessa coppia

**C** = Velocità del suono

**V<sup>W</sup>** = Componente della velocità del vento lungo l'asse di misura

Dalla misura dei due tempi di percorrenza si risale alla componente della velocità del vento:

$$
\mathbf{V}\mathbf{w} = \frac{\mathbf{D}}{2} \cdot \left(\frac{1}{\mathbf{t}\mathbf{A}} - \frac{1}{\mathbf{t}\mathbf{R}}\right)
$$

### <span id="page-10-0"></span>**5 Installazione**

Per installare lo strumento, passare il cavo di collegamento all'interno del palo di sostegno e collegare il connettore M23 a 19 poli femmina del cavo al connettore M23 a 19 poli maschio localizzato nella parte inferiore dello strumento. Assicurare la stabilità del collegamento avvitando saldamente la ghiera esterna del connettore.

Orientare lo strumento nella direzione desiderata (si veda il paragrafo [5.1](#page-11-0) ["Orientamento"](#page-11-0)), quindi fissarlo al palo di sostegno stringendo la fascetta metallica alla base dello strumento.

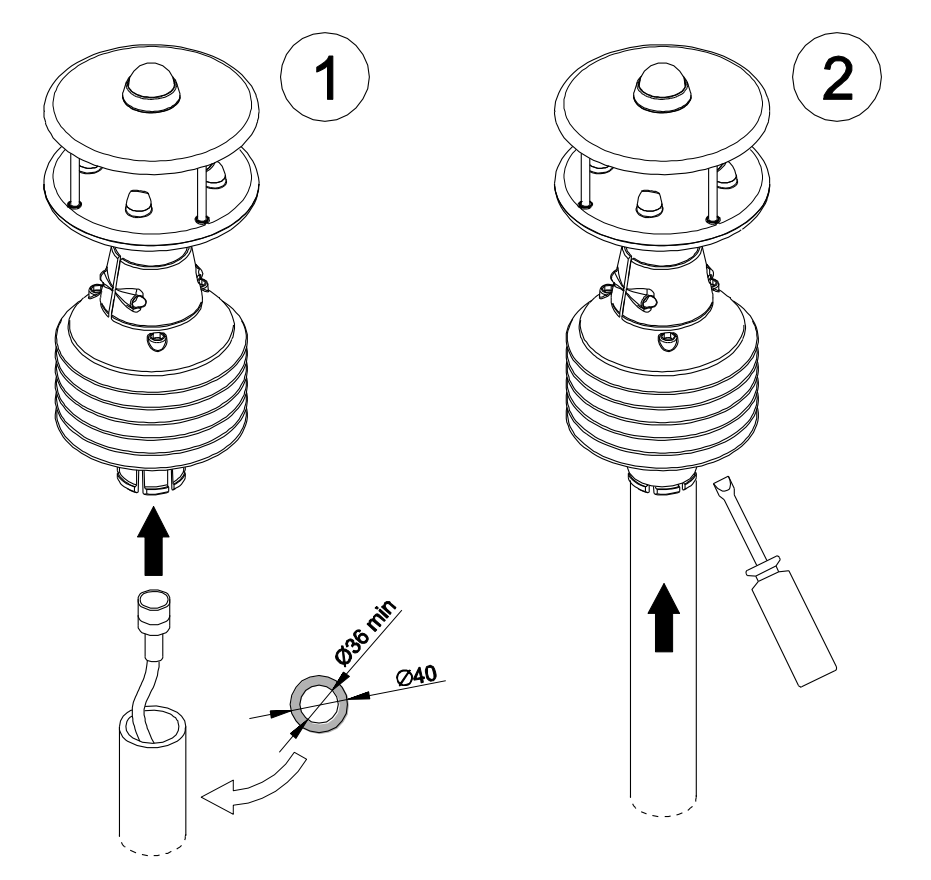

Il palo di sostegno, di diametro esterno massimo 40 mm e diametro interno minimo 36 mm, deve essere posizionato su una superficie stabile.

Lo strumento deve essere installato in posizione esattamente verticale e in campo aperto, lontano da oggetti circostanti che possano alterare il naturale flusso dell'aria. Eventuali oggetti circostanti (edifici, alberi, tralicci, etc.) devono trovarsi a una distanza pari ad almeno 10 volte la loro altezza.

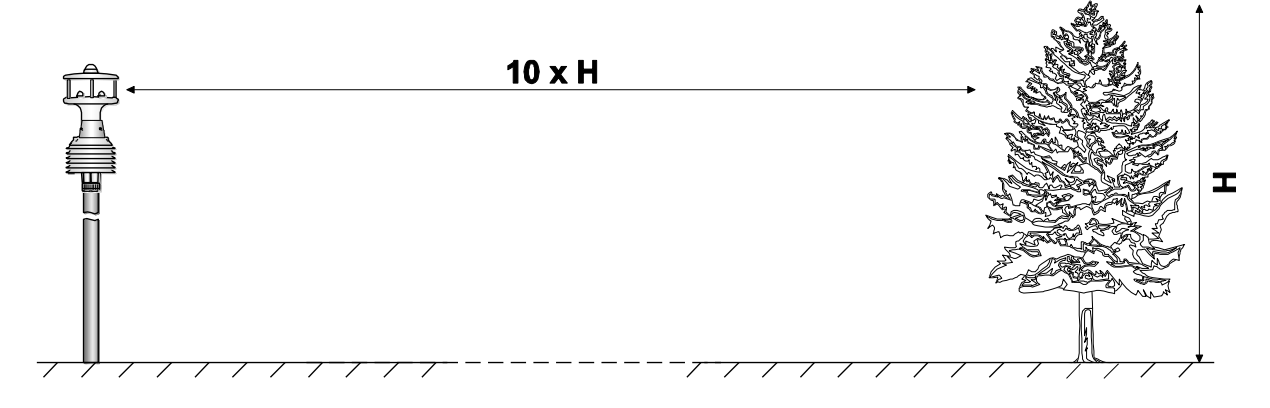

In presenza di oggetti circostanti è consigliabile installare lo strumento a circa 10 m di altezza (tranne la versione con opzione pluviometro).

Per la versione con opzione pluviometro è raccomandabile installare lo strumento ad un'altezza non superiore a 3 m (la misura della precipitazione è standardizzata a livello del suolo, poiché molto influenzata dalla presenza di vento). È molto importante installare lo strumento su un palo rigido, in quanto l'oscillazione del palo potrebbe provocare falsi rilevamenti della vaschetta basculante del pluviometro.

Per installazioni in campo aperto è possibile installare lo strumento utilizzando il treppiede **HD2005.20** (2 m) o **HD2005.20.1** (3 m).

Se lo strumento è installato sopra una costruzione, l'altezza dello strumento deve essere almeno 1,5 volte il valore minimo tra l'altezza della costruzione e la diagonale più lunga del tetto.

Per prevenire erronee indicazioni della bussola magnetica, montare lo strumento lontano da materiali magnetici e apparati che generano campi magnetici (motori elettrici, cavi elettrici di potenza, cabine di trasformazione dell'energia elettrica, radar, radiotrasmettitori, etc.)

Nelle installazioni mobili (per esempio sopra un'imbarcazione), si tenga conto che lo strumento misura la velocità del vento relativa (apparente) rispetto allo strumento. Per determinare la velocità del vento assoluta (reale) occorre considerare la velocità con cui lo strumento si muove.

Tutti i sensori dello strumento sono già tarati in fabbrica e non richiedono ulteriori interventi da parte dell'utilizzatore.

Se non diversamente richiesto, di fabbrica lo strumento è impostato in modalità configurazione. La modalità impostata è attiva dopo 10 secondi dall'accensione (nei primi 10 secondi lo strumento resta in attesa del comando per entrare in modalità configurazione, necessario nel caso lo strumento sia impostato in una modalità diversa, si veda il capitolo configurazione). È possibile configurare lo strumento per attivare subito all'accensione la modalità MODBUS-RTU o configurazione, senza attendere i 10 secondi.

#### <span id="page-11-0"></span>**5.1 Orientamento dello strumento**

Lo strumento è dotato di bussola magnetica e le misure di velocità e direzione del vento sono automaticamente compensate e riferite al Nord magnetico, anche se non si esegue l'orientamento dello strumento rispetto al Nord. Ciò permette di ottenere misure corrette anche nel caso di installazioni mobili.

È possibile disabilitare la compensazione delle misure di velocità e direzione del vento con la bussola magnetica. In tal caso è necessario effettuare l'orientamento dello strumento durante l'installazione. Il contenitore è provvisto di frecce per facilitare l'orientamento.

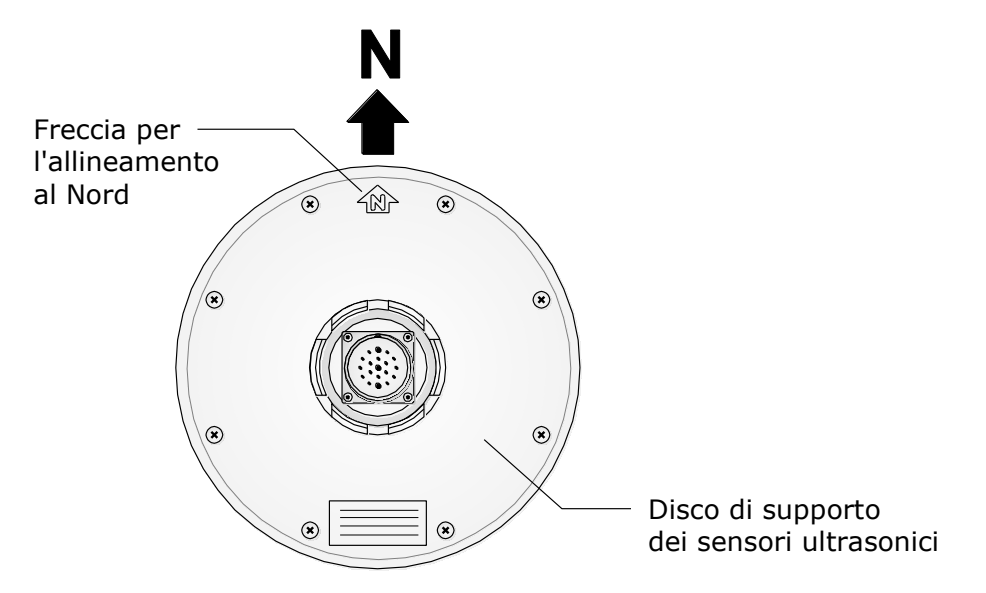

Per effettuare un allineamento accurato, collegare lo strumento al PC (si vedano i capitoli seguenti per i protocolli di comunicazione), quindi ruotare lo strumento sul suo asse verticale finché la misura della bussola è 0,0° ± 0,1°.

Nella valutazione della direzione del vento si tenga conto che il Nord geografico differisce dal Nord magnetico indicato dalla bussola. La differenza, denominata **declinazione magnetica**, dipende dalla zona nella quale lo strumento è installato (per es. circa 15° in Nord-America e meno di 3° in Europa).

Se le misure di velocità e direzione del vento sono fornite in coordinate polari, l'angolo 0° corrisponde a vento che spira da Nord.

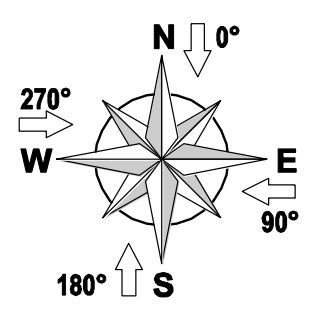

#### <span id="page-12-0"></span>**5.2 Assemblaggio filtro e imbuto del pluviometro in HD52.3DT147**

Al fine di mantenere l'integrità del sensore durante il trasporto, lo strumento viene spedito con il filtro e l'imbuto del pluviometro disassemblati e con la vaschetta basculante bloccata. Assemblare il filtro e l'imbuto e sbloccare la vaschetta basculante come indicato di seguito:

- **1.** Allentare le tre manopole (A) che fissano l'involucro (B) del pluviometro e rimuovere l'involucro.
- **2.** Rimuovere la spugna di bloccaggio sotto la vaschetta basculante.
- **3.** Inserire il lato filettato del filtro (C) nel foro inferiore dell'imbuto (D) e nel foro superiore dell'involucro (B) , quindi bloccare l'assemblaggio avvitando il cilindro filettato (E) al filtro (C).
- **4.** Rimettere in sede l'involucro e bloccarlo con le tre manopole di fissaggio.

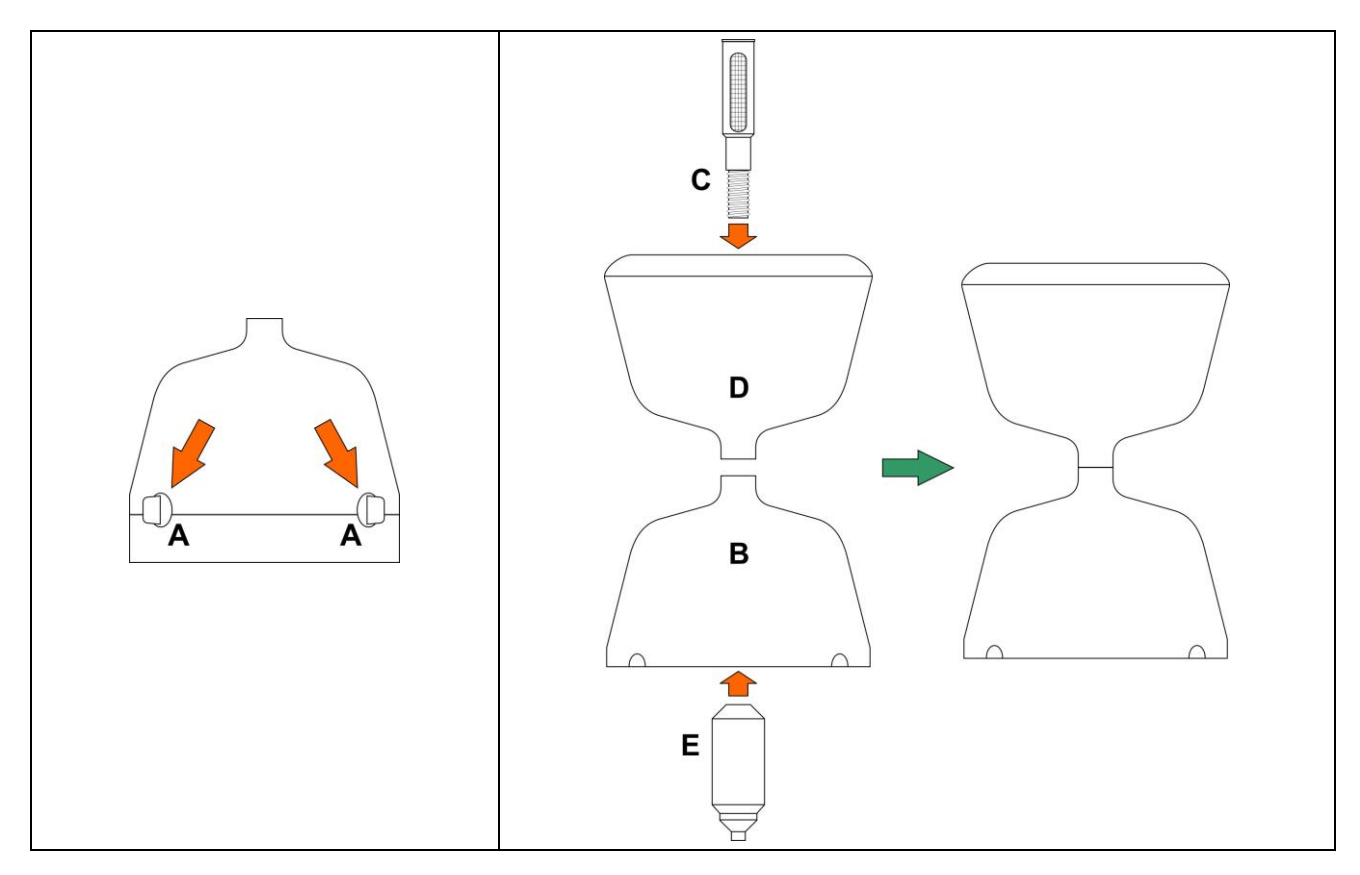

#### <span id="page-13-0"></span>**5.3 Connessioni elettriche**

Tutte le connessioni avvengono tramite il connettore M23 a 19 poli maschio localizzato nella parte inferiore dello strumento. La figura e la tabella seguenti riportano la numerazione e la funzione dei contatti del connettore e la corrispondenza con i fili del cavo opzionale **CP52.x**:

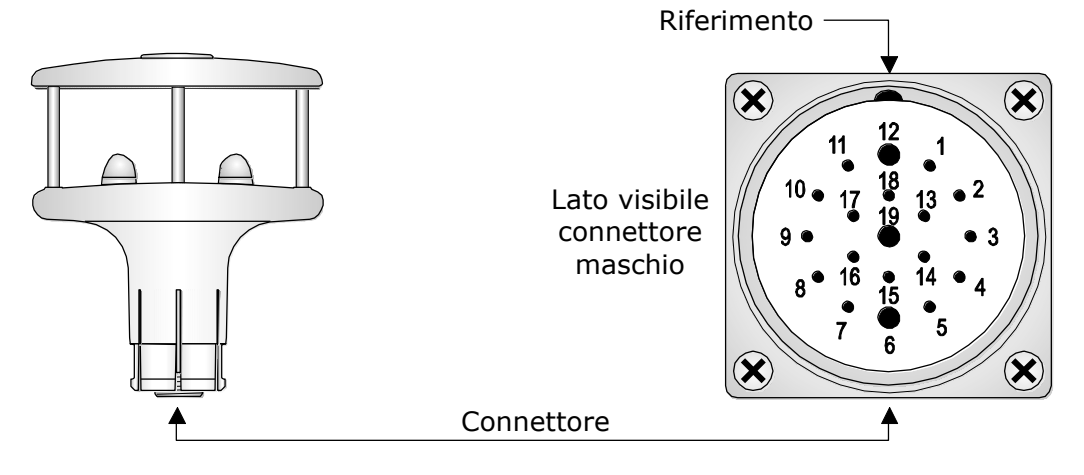

**TAB. 5.A – Connessioni elettriche**

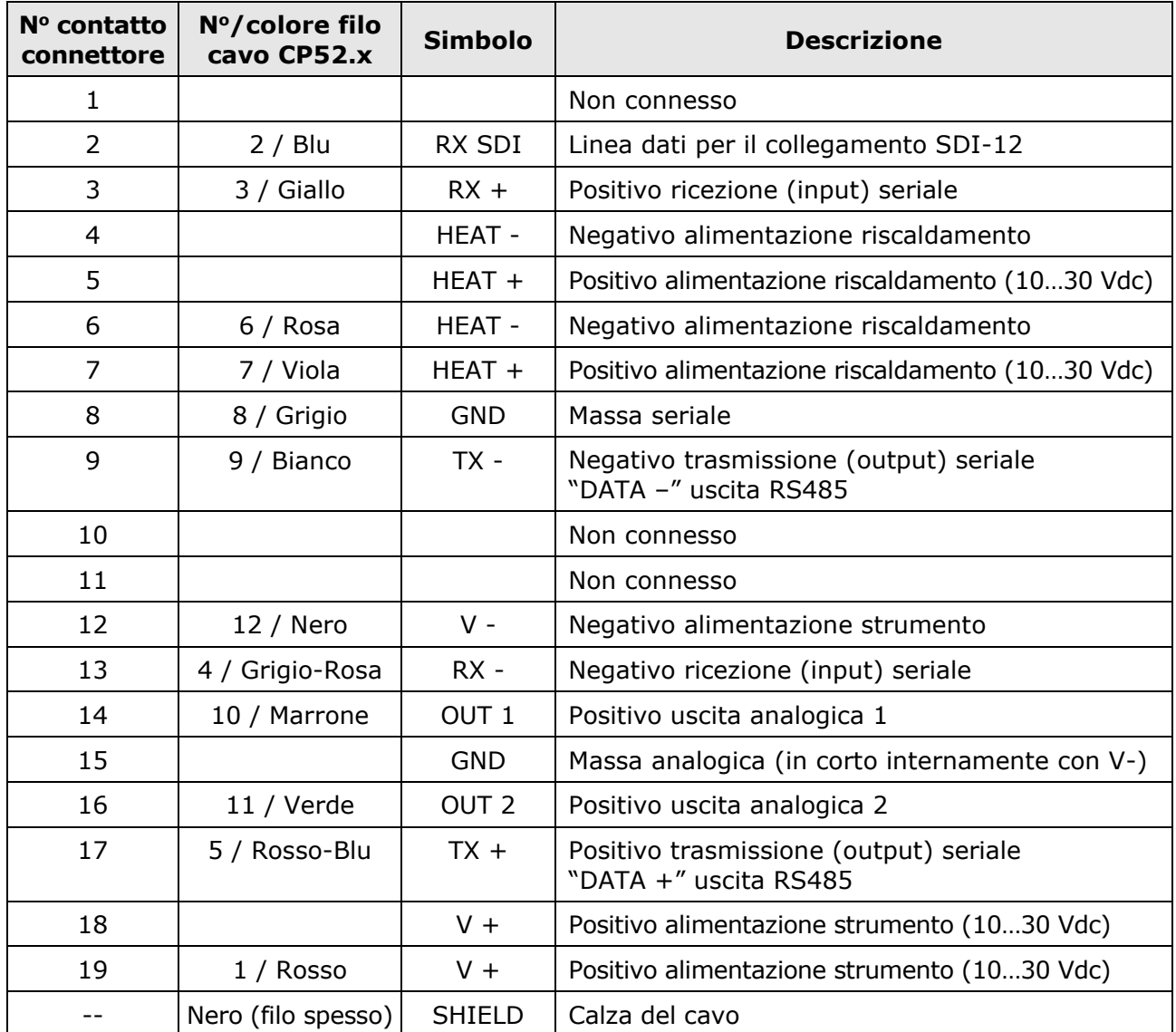

**ATTENZIONE: Il numero del filo del cavo opzionale a 12 poli CP52.x non coincide sempre con il numero del contatto del connettore M23.**

#### <span id="page-14-0"></span>**5.3.1 Collegamento seriale RS232**

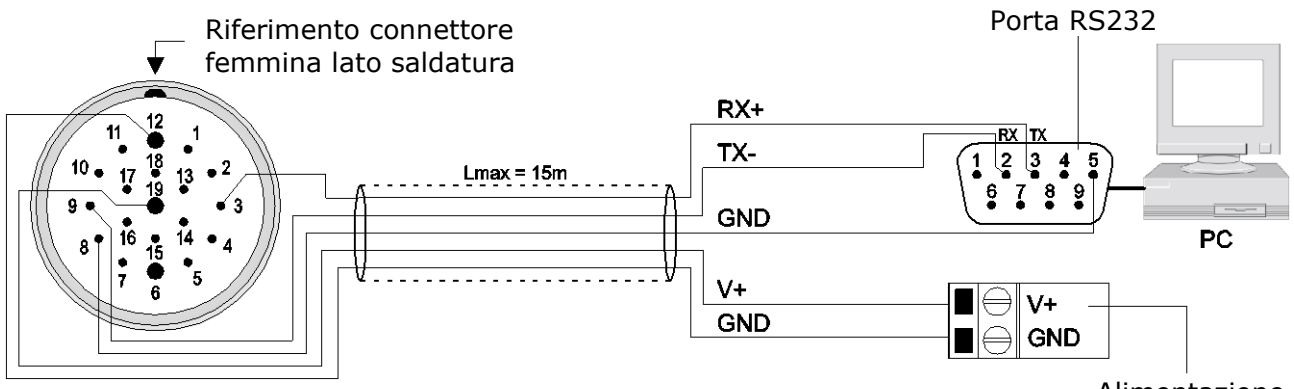

Per la connessione RS232 si utilizzano i segnali TX-, RX+ e GND seriale (pin 9, 3 e 8 del connettore M23), da collegarsi rispettivamente ai segnali RX, TX e GND della porta RS232 del PC (pin 2, 3 e 5 del connettore SubD a 9 poli). La lunghezza dei cavi RS232 non deve superare 15 m.

Con la connessione RS232 possono essere utilizzati i protocolli NMEA, MODBUS-RTU e proprietario RS232.

Se il PC non dispone di porte seriali RS232, è possibile interporre tra il PC e lo strumento il cavo adattatore **RS52**, dotato di convertitore USB/RS232 incorporato (si veda il paragrafo [5.3.6\)](#page-17-0).

#### <span id="page-14-1"></span>**5.3.2 Collegamento seriale RS485**

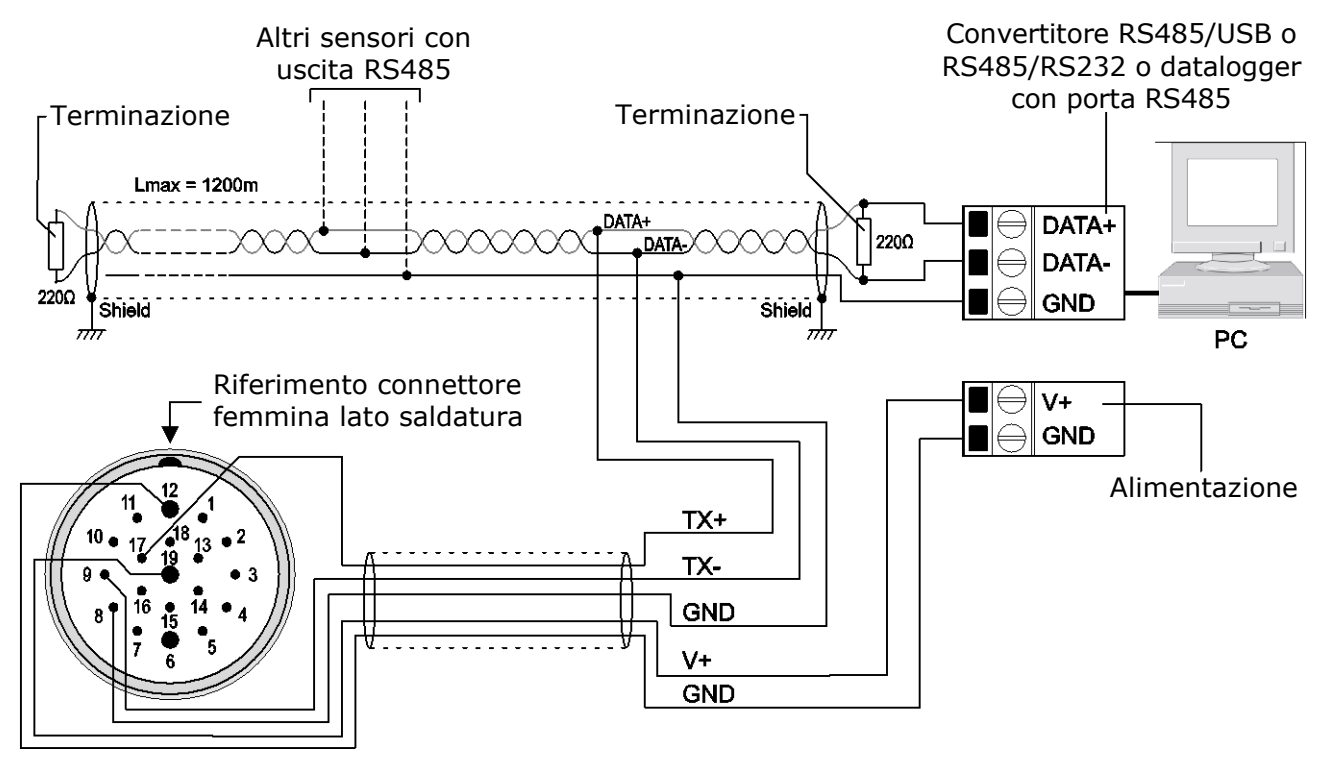

Grazie alla connessione RS485, più strumenti possono essere collegati in una rete multipunto. Gli strumenti sono collegati in successione mediante un cavo schermato con doppino attorcigliato per i segnali e un terzo filo per la massa.

Alle due estremità della rete devono essere presenti le terminazioni di linea. Lo schermo del cavo va connesso a entrambe le estremità della linea.

Il numero massimo di dispositivi collegabili alla linea (Bus) RS485 dipende dalle caratteristiche di carico dei dispositivi da collegare. Lo standard RS485 richiede che il carico totale non superi 32 carichi unitari (Unit Loads). Il carico di un anemometro HD52.3D… è pari a ¼ di carico unitario.

Alimentazione

Se il carico totale è maggiore di 32 carichi unitari, dividere la rete in segmenti e inserire tra un segmento e il successivo un ripetitore di segnale. All'inizio e alla fine di ciascun segmento va applicata la terminazione di linea.

La massima lunghezza del cavo dipende dalla velocità di trasmissione e dalle caratteristiche del cavo. Tipicamente, la lunghezza massima è di 1200 m. La linea dati deve essere tenuta separata da eventuali linee di potenza per evitare interferenze sul segnale trasmesso.

Ogni strumento presente nella rete è univocamente identificato da un indirizzo. **Nella rete non devono essere presenti più trasmettitori con lo stesso indirizzo**.

Se lo strumento viene collegato a un datalogger, la possibilità di collegare più sensori in rete dipende dalla capacità del datalogger di gestire più sensori.

Con la connessione RS485 possono essere utilizzati i protocolli NMEA, MODBUS-RTU e proprietario RS485.

Prima di collegare lo strumento alla rete, configurare l'indirizzo e il Baud Rate (si veda il capitolo configurazione).

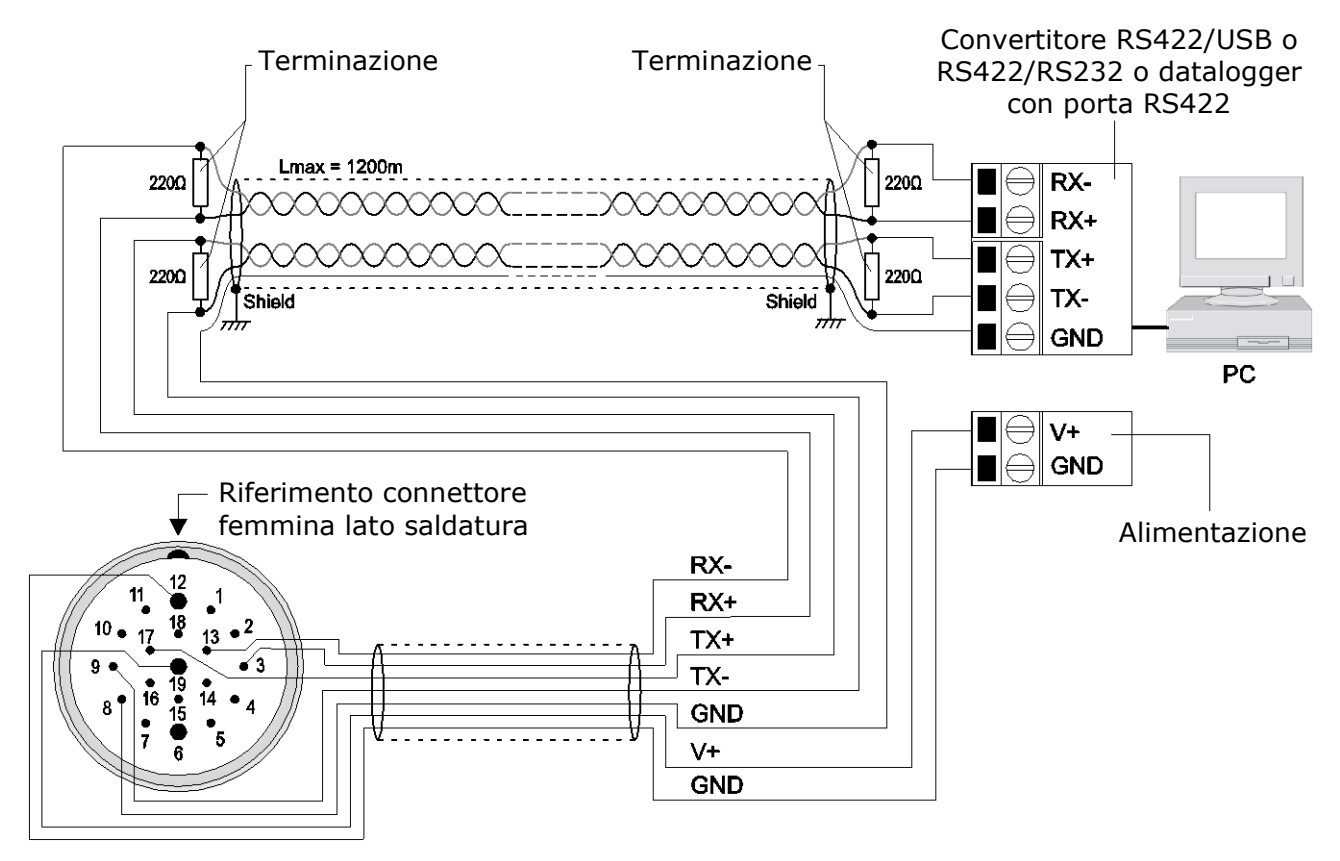

#### <span id="page-15-0"></span>**5.3.3 Collegamento seriale RS422**

Lo standard RS422 è utilizzato per il collegamento punto a punto su lunghe distanze. Lo strumento è collegato al PC o al datalogger mediante un cavo schermato con due coppie di doppini attorcigliati per i segnali e un ulteriore filo per la massa. Alle estremità delle connessioni devono essere presenti le terminazioni di linea.

La massima lunghezza del cavo dipende dalla velocità di trasmissione e dalle caratteristiche del cavo. Tipicamente, la lunghezza massima è di 1200 m. Le linee dati devono essere tenute separate da eventuali linee di potenza per evitare interferenze sui segnali trasmessi.

Con la connessione RS422 possono essere utilizzati i protocolli NMEA, MODBUS-RTU e proprietario RS485.

Prima di collegare lo strumento alla rete, configurare l'indirizzo e il Baud Rate (si veda il capitolo configurazione).

#### <span id="page-16-0"></span>**5.3.4 Collegamento seriale SDI-12**

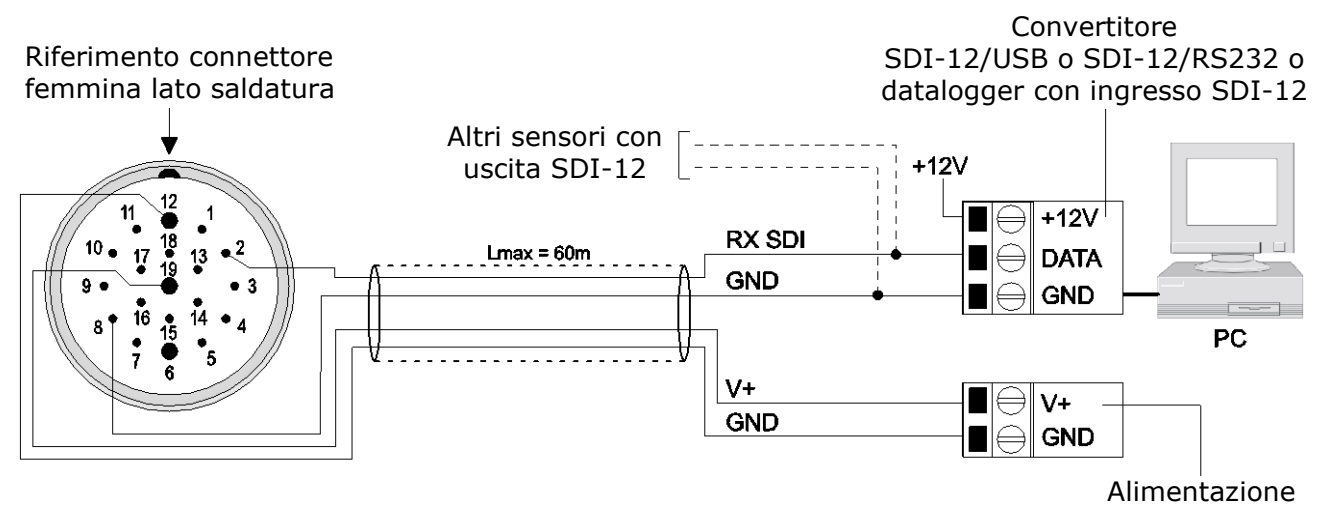

Lo standard SDI-12 prevede tre fili di collegamento: alimentazione +12V, linea dati e massa.

Fino a 10 sensori possono essere collegati in parallelo, ciascuno identificato da un proprio indirizzo. La comunicazione tra sensori e PC/datalogger avviene a 1200 baud. I cavi di collegamento non devono superare 60 m di lunghezza.

Lo strumento deve essere configurato per operare in modalità SDI-12. Prima di collegare lo strumento alla rete, impostare l'indirizzo (si veda il capitolo configurazione).

#### <span id="page-16-1"></span>**5.3.5 Collegamento delle uscite analogiche**

Collegare le uscite secondo uno dei due schemi seguenti, in funzione del tipo di uscita, in corrente (standard) o in tensione (a richiesta) disponibile nello strumento. Le uscite **OUT 1** e **OUT 2** sono associate rispettivamente a velocità e direzione del vento. Per modificare il tipo di misure di velocità e direzione associate alle uscite, si veda il capitolo configurazione.

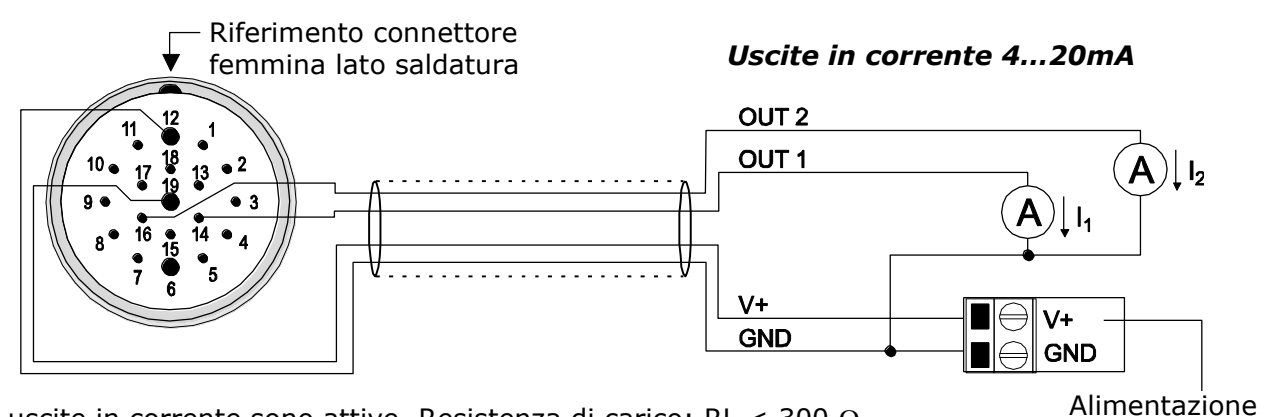

Le uscite in corrente sono attive. Resistenza di carico: RL < 300  $\Omega$ .

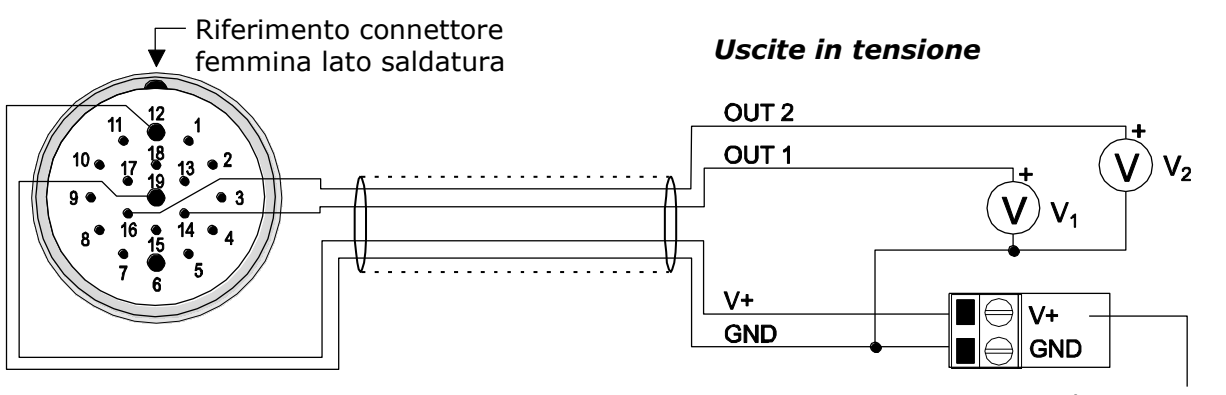

Resistenza di carico: RL  $> 10$  k $\Omega$ .

Alimentazione

Pagina 17 di 44

#### <span id="page-17-0"></span>**5.3.6 Collegamento USB tramite cavo RS52 (RS232/USB)**

La porta seriale RS232 dello strumento può essere collegata a una porta USB del PC tramite il cavo adattatore opzionale **RS52**, dotato di convertitore RS232/USB incorporato.

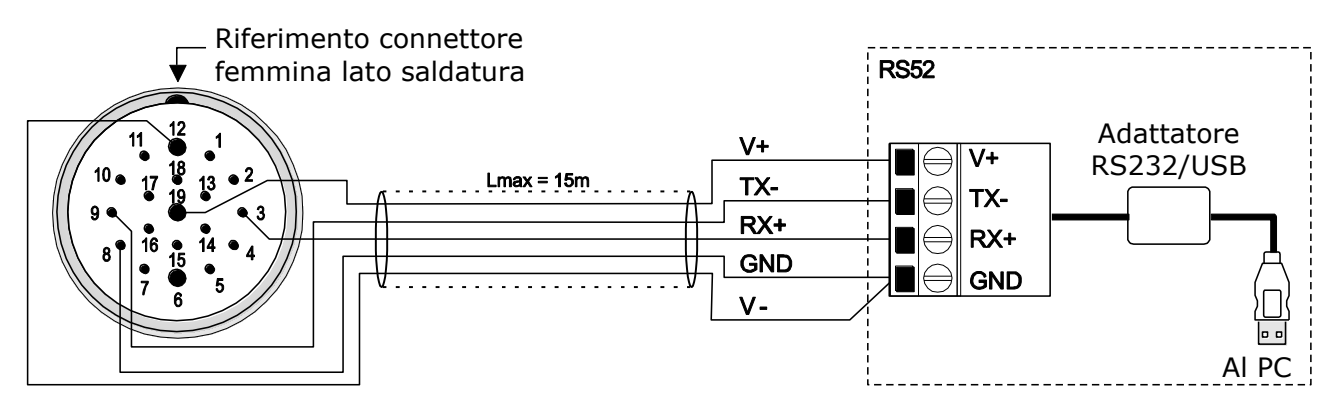

Per l'utilizzo del cavo **RS52** è necessario installare nel PC i driver presenti nel pacchetto del software HD52.3D-S, scaricabile dal sito (si veda la guida all'installazione dei driver USB contenuta nella sezione *Documentazione* del pacchetto software).

<span id="page-17-1"></span>Lo strumento è alimentato direttamente dalla porta USB del PC.

#### **5.3.7 Collegamento USB tramite cavo RS51K (RS485/USB)**

La porta seriale RS485 dello strumento può essere collegata a una porta USB del PC tramite il kit adattatore opzionale **RS51K**, dotato di convertitore RS485/USB incorporato. Il kit RS51K include l'alimentatore SWD10 e l'adattatore RS485/USB con:

- o morsetti a vite per il collegamento al cavo CP52… (non incluso);
- o connettore USB per il collegamento al PC;
- o connettore jack per il collegamento dell'alimentatore SWD10.

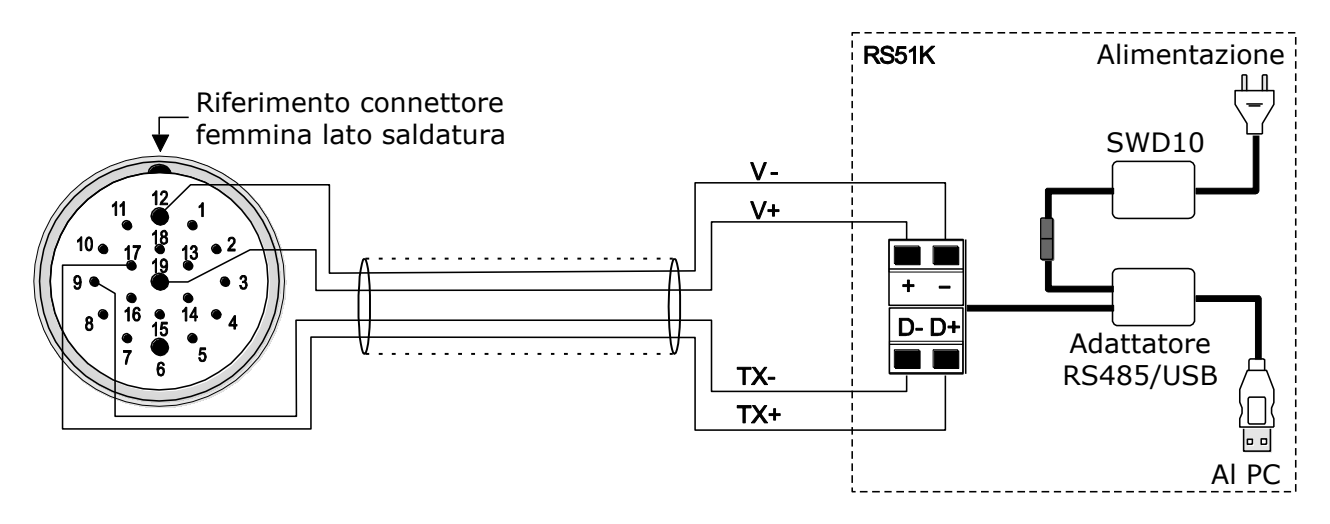

Per l'utilizzo del kit **RS51K** è necessario installare nel PC i driver presenti nel pacchetto del software HD52.3D-S, scaricabile dal sito (si veda la guida all'installazione dei driver USB contenuta nella sezione *Documentazione* del pacchetto software).

#### <span id="page-18-0"></span>**5.3.8 Collegamento del circuito di riscaldamento**

Nei modelli con l'opzione riscaldamento (opzione **R**) esiste un dispositivo integrato che riscalda i trasduttori sonici, al fine di evitare la formazione di ghiaccio e operare correttamente anche in presenza di neve.

L'alimentazione del riscaldamento è separata dall'alimentazione principale dello strumento.

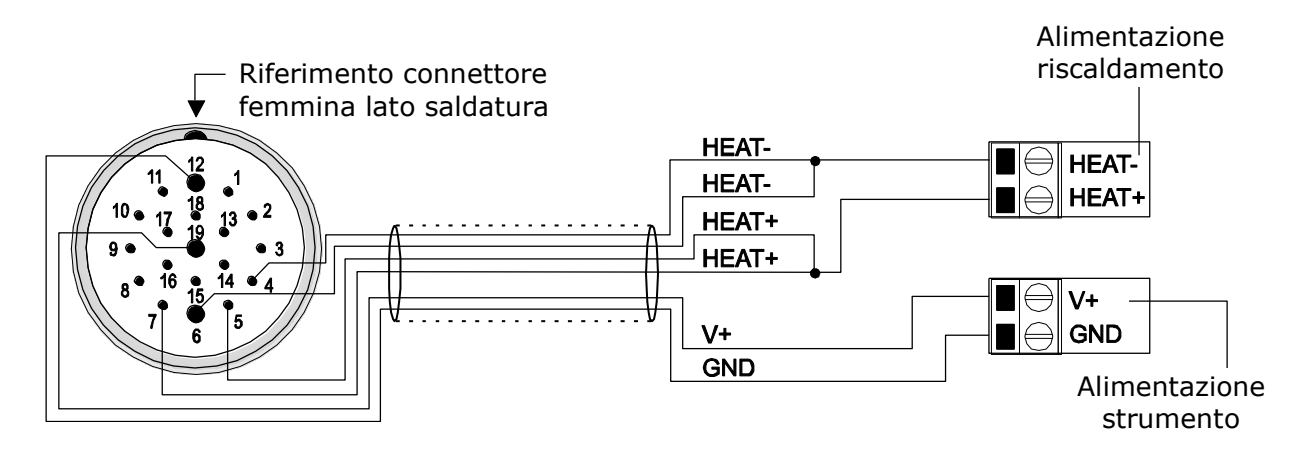

Il riscaldamento richiede una tensione di alimentazione di 10…30 Vdc e una potenza di 6 W. L'intervento del circuito di riscaldamento avviene al di sotto di +4 °C. Dopo essersi acceso, il riscaldamento si spegne quando la temperatura supera +8 °C.

## <span id="page-19-0"></span>**6 Configurazione**

In modalità configurazione è possibile leggere le informazioni generali dello strumento (versione firmware, numero di serie, …) e impostare la modalità operativa e i parametri di funzionamento dello strumento. La configurazione dello strumento può essere realizzata:

- Con l'ausilio del software applicativo **HD52.3D-S** (si veda la guida in linea del software), scaricabile dal sito.
- Inviando dei comandi seriali (elencati nel paragrafo [6.1\)](#page-20-0) tramite un programma di comunicazione standard, impostando nel programma i seguenti parametri: 115200 (baud rate), 8N2, controllo di flusso nessuno.
- Solo per alcune impostazioni, in modalità MODBUS-RTU tramite gli "Holding Registers".

Per la connessione a una porta USB del PC, utilizzare i cavi adattatori opzionali RS52 o RS51K (paragrafi [5.3.6](#page-17-0) e [5.3.7\)](#page-17-1).

#### **Accesso alla modalità configurazione**

Lo strumento può comunicare con il software applicativo HD52.3D-S o un programma di comunicazione seriale standard solo se è in **modalità configurazione**, preimpostazione di fabbrica, salvo diversa richiesta.

Se lo strumento non è impostato in modalità configurazione ma in una delle modalità operative disponibili (NMEA, MODBUS-RTU o proprietaria ASCII), per entrare in modalità configurazione:

• Inviare **entro 10 secondi dall'accensione** (se lo strumento è già alimentato, scollegare e ricollegare l'alimentazione) il comando seriale **@**, se si utilizza un programma di comunicazione standard, o la richiesta di connessione con il software applicativo **HD52.3D-S**, se si utilizza il software applicativo (si veda sotto per l'interfaccia fisica da utilizzare).

*Nota*: se lo strumento è in modalità operativa MODBUS-RTU ed è stata disabilitata la possibilità di accedere alla modalità configurazione nei 10 secondi iniziali (si veda il comando seriale **CGT**), non è possibile utilizzare questa procedura; in questo caso si veda il punto successivo.

• Se lo strumento è impostato per attivare subito la modalità MODBUS-RTU all'accensione (si veda il comando seriale **CGT**), scrivere **208** (valore decimale) nell'holding register **10000**; questo attiva la modalità configurazione per 10 secondi, entro i quali è necessario inviare il comando seriale **@**, se si utilizza un programma di comunicazione standard, o la richiesta di connessione con il software applicativo **HD52.3D-S**, se si utilizza il software applicativo, sull'interfaccia fisica corrente (per. es. RS485) utilizzando i parametri di comunicazione 115200 8N2.

#### **Interfaccia fisica all'accensione**

Durante i primi 10 secondi dall'accensione, lo strumento attende il comando seriale **@** o la richiesta di connessione con il software applicativo **HD52.3D-S** sulla seguente interfaccia fisica:

- Quella impostata con il comando **CU0I** (\*) (o il software HD52.3D-S: finestra "Impostazioni strumento  $\rightarrow$  Configurazione"), se lo strumento è impostato in modalità configurazione o MODBUS-RTU. L'interfaccia di default è RS232; le altre interfacce impostabili sono RS485 e RS422.
- RS232, se lo strumento è impostato in modalità proprietaria ASCII, NMEA o SDI-12.

**(\*)** *L'interfaccia impostata con CU0I è attiva dall'accensione a partire dalla revisione firmware 2.30 dello strumento. Nelle revisioni precedenti l'interfaccia all'accensione era sempre RS232.*

#### **Interfaccia fisica in modalità configurazione**

Una volta entrato in modalità configurazione, lo strumento utilizza l'interfaccia impostata con il comando **CU0I**.

Se si entra in modalità configurazione dalla modalità MODBUS-RTU (mediante l'holding register 10000), lo strumento continua a utilizzare la stessa interfaccia fisica utilizzata in MODBUS-RTU.

#### <span id="page-20-0"></span>**6.1 Comandi seriali**

### **Comando Risposta Descrizione**  G1 &Vnn.nn aaaa/mm/gg| Versione e data del firmware RGD 8aaaa/mm/gg hh.mm.ss| Data e ora di calibrazione RGS | &nnnnnnnn| Numero di serie dello strumento RGI RGI RECC…ccc| Codice utente CGIccc…ccc  $|8|$  | Imposta il codice utente a ccc…ccc (al max. 34 caratteri)

#### **Informazioni sullo strumento:**

#### **Modalità di funzionamento:**

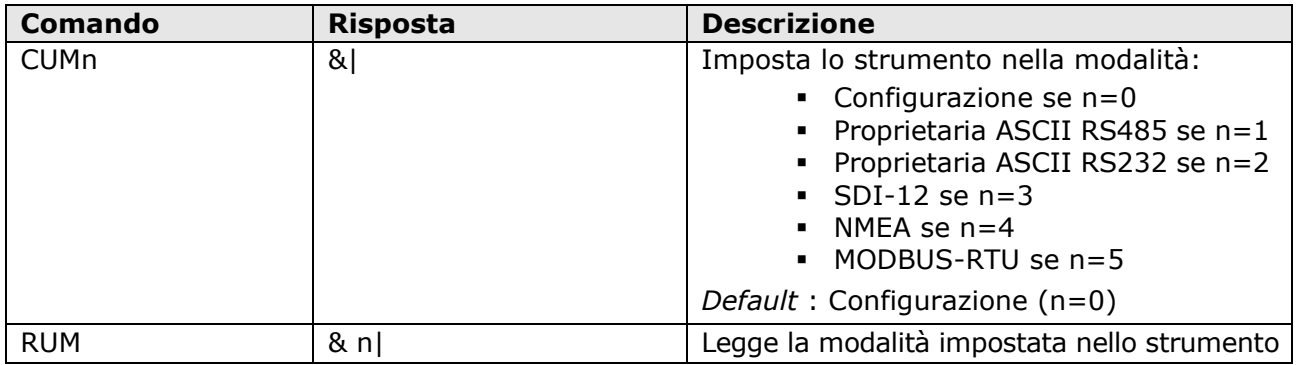

Dopo l'invio del comando CUMn, lo strumento resta in modalità configurazione. Spegnere e riaccendere lo strumento per attivare la modalità operativa impostata.

#### **Interfaccia fisica all'accensione (solo per le modalità configurazione e MODBUS-RTU):**

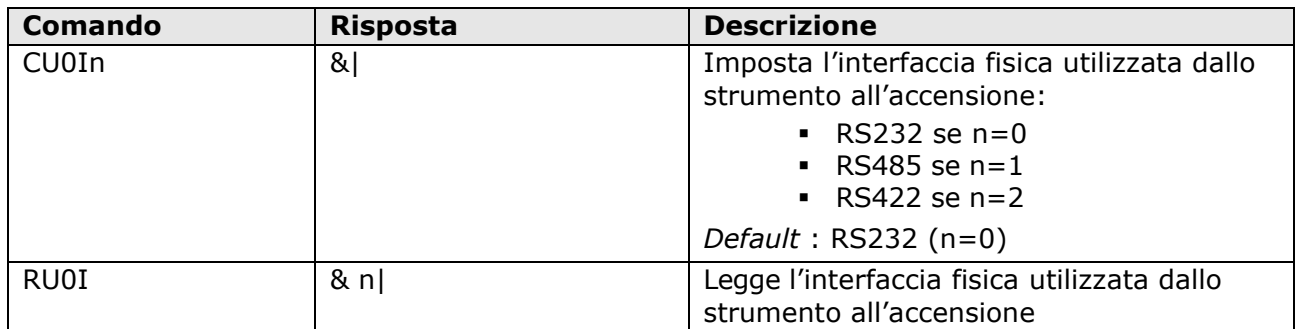

L'interfaccia impostata con CU0I è attiva dall'accensione solo se lo strumento è impostato in modalità configurazione o MODBUS-RTU. L'interfaccia fisica all'accensione è sempre RS232 se lo strumento è impostato in altre modalità.

*I comandi CU0I/RU0I sono disponibili a partire dalla revisione firmware 2.26 dello strumento. L'interfaccia impostata con CU0I è attiva dall'accensione a partire dalla revisione firmware 2.30 dello strumento. Nelle revisioni precedenti la 2.30 l'interfaccia all'accensione è sempre RS232.*

#### **Abilitazione/disabilitazione dell'attesa del comando @ all'accensione:**

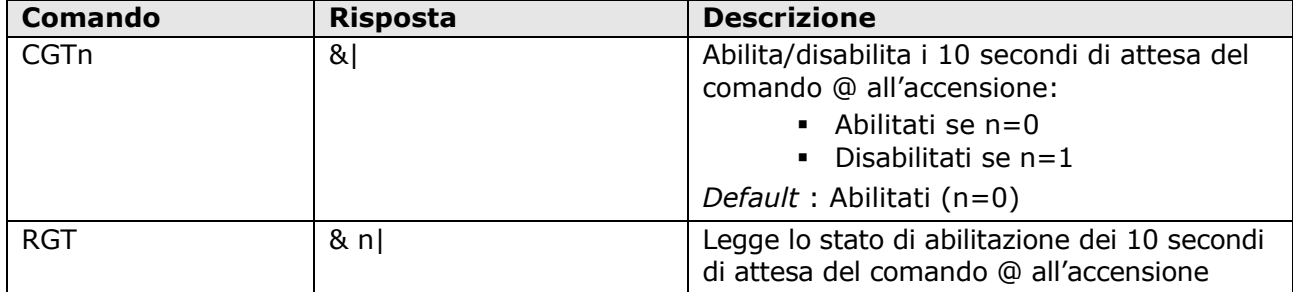

La disabilitazione dei 10 secondi di attesa del comando @ all'accensione, e quindi l'immediata attivazione della modalità impostata, è possibile solo se lo strumento è impostato in modalità configurazione o MODBUS-RTU; il comando di disabilitazione non ha effetto se lo strumento è impostato in altre modalità, perché l'invio del comando @ all'accensione è l'unico modo per accedere alla configurazione (in MODBUS-RTU è invece possibile accedere alla configurazione tramite l'holding register 10000).

#### *I comandi CGT/RGT sono disponibili a partire dalla revisione firmware 2.30 dello strumento.*

L'attivazione immediata della modalità MODBUS-RTU è utile quando lo strumento è utilizzato in modo ON/OFF per limitare i consumi (viene alimentato solo per il tempo necessario ad acquisire la misura). Con i 10 secondi iniziali disabilitati, le misure istantanee (che non richiedono di essere mediate) sono disponibili **dopo 5 secondi dall'accensione**.

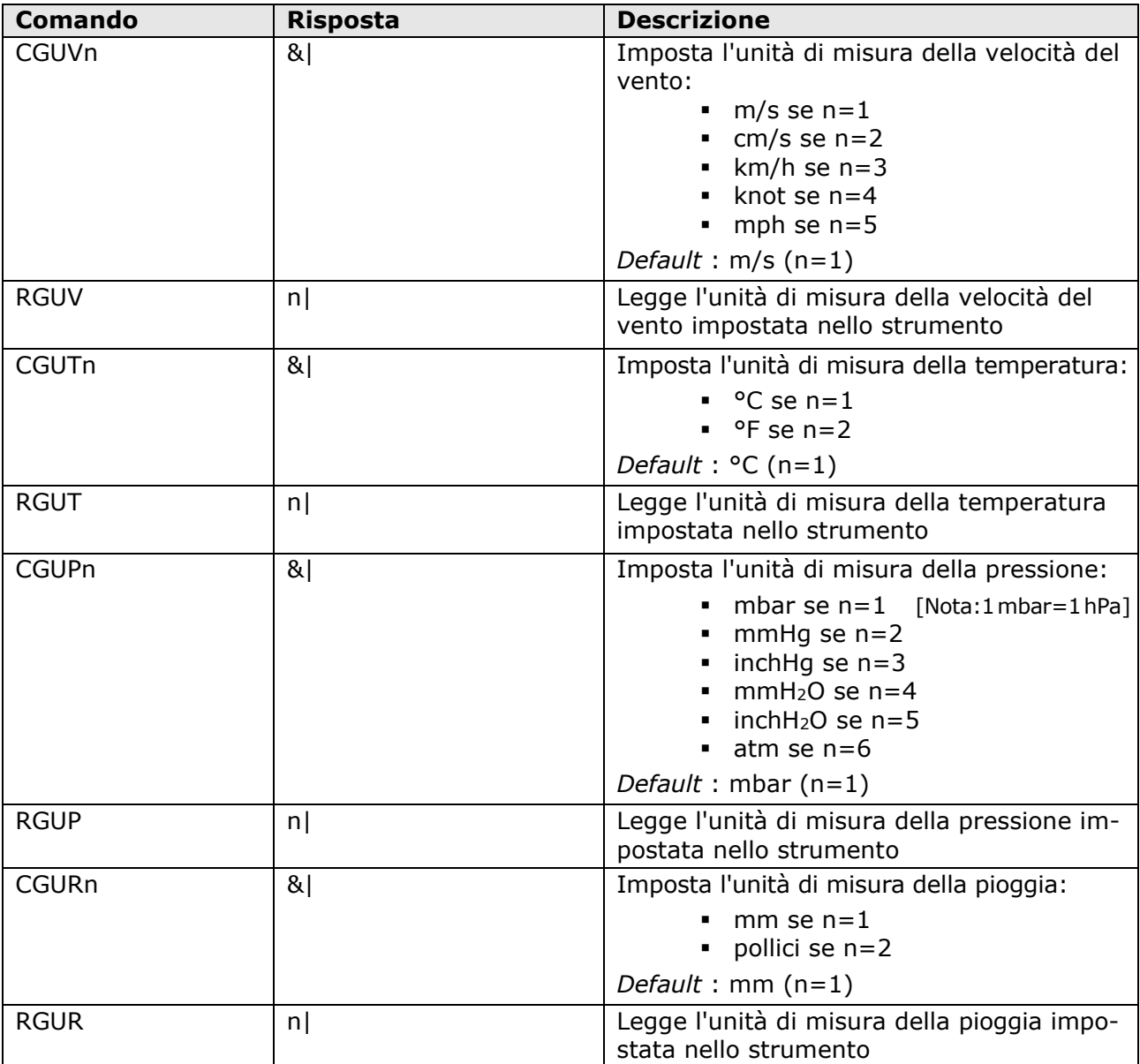

### **Unità di misura:**

### **Parametri per la modalità NMEA:**

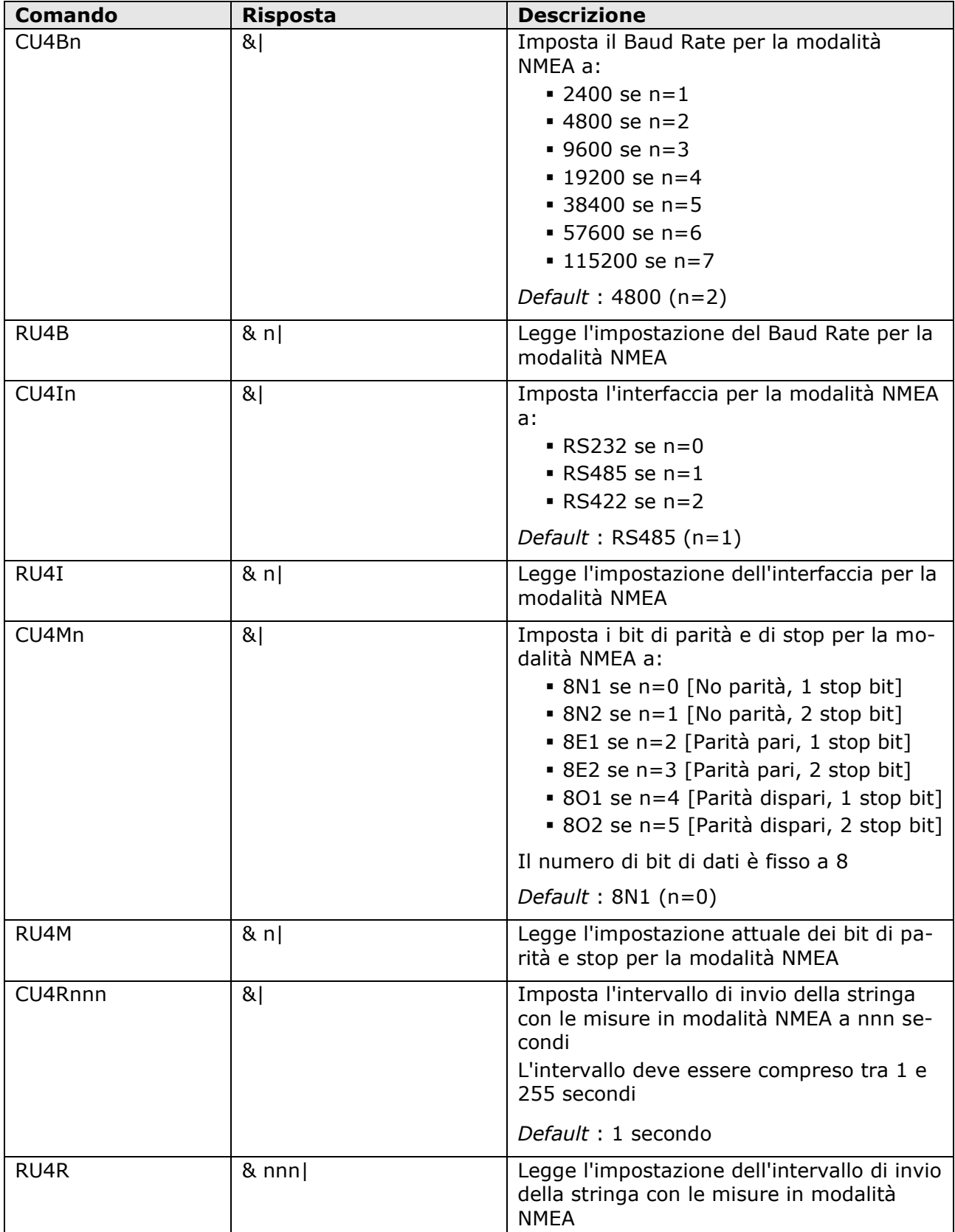

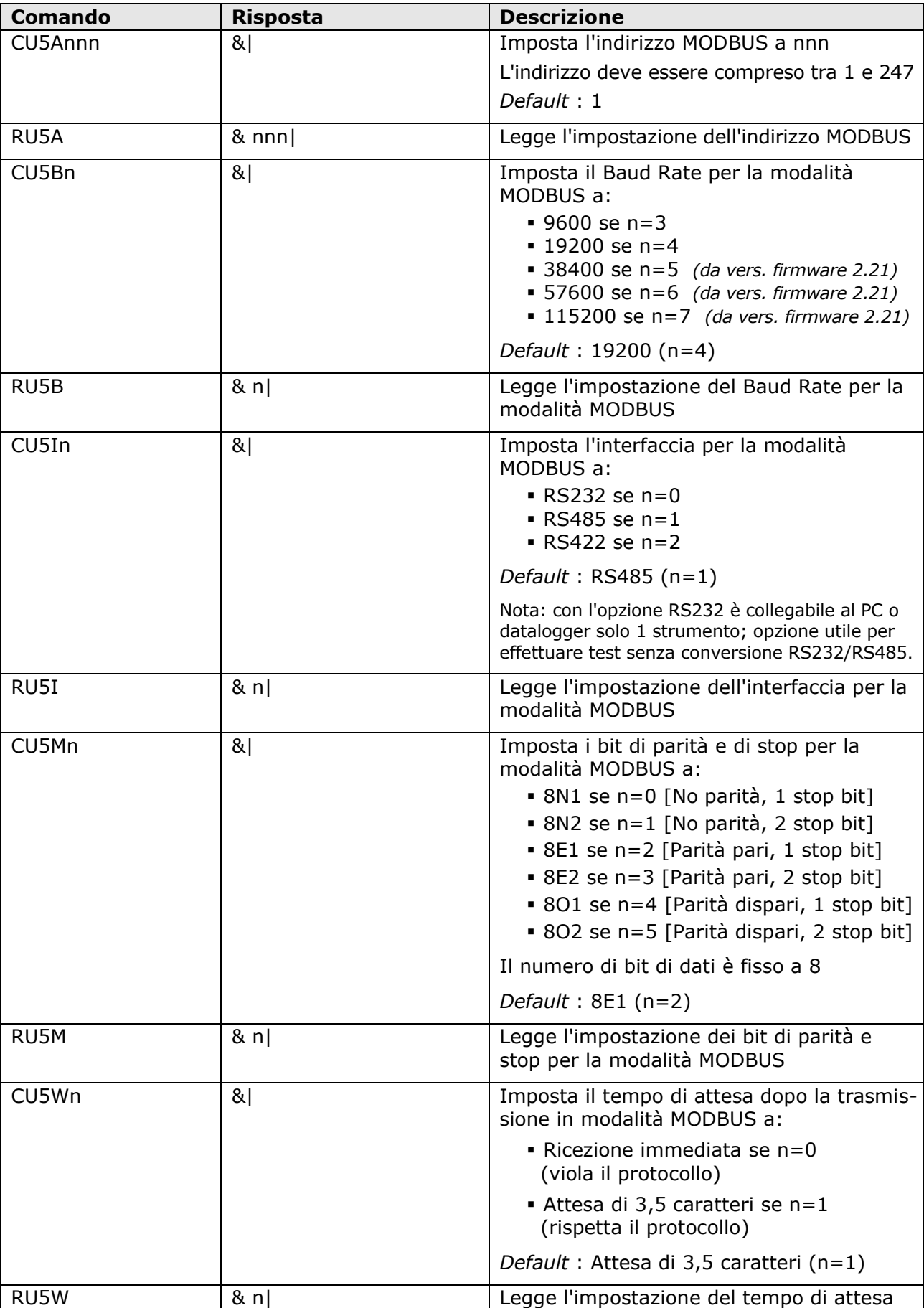

### **Parametri per la modalità MODBUS-RTU:**

dopo la trasmissione in modalità MODBUS

### **Parametri per la modalità SDI-12:**

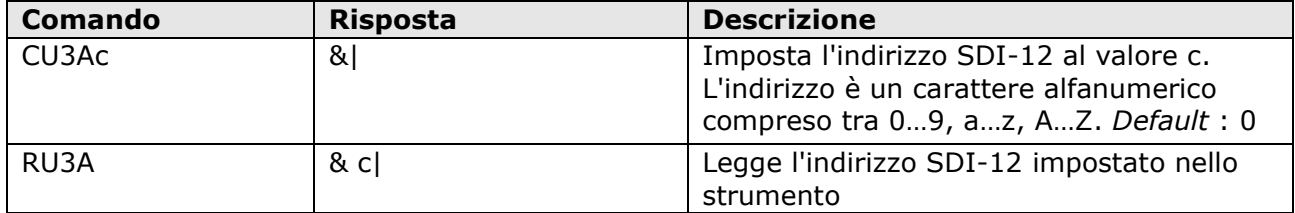

#### **Abilitazione/disabilitazione riscaldamento:**

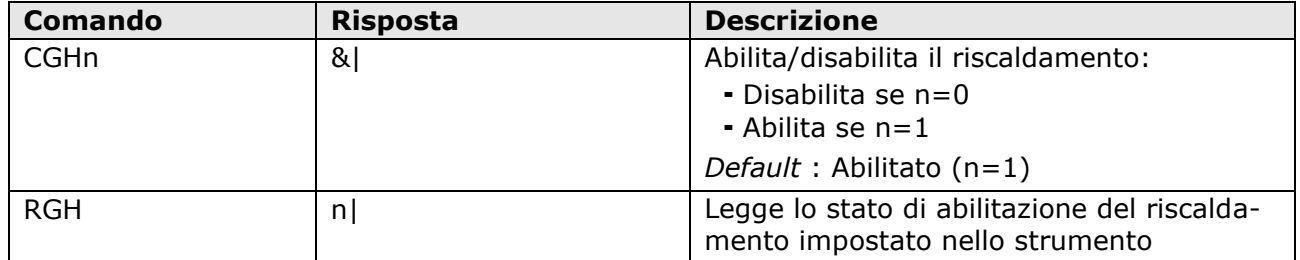

#### **Parametri di misura:**

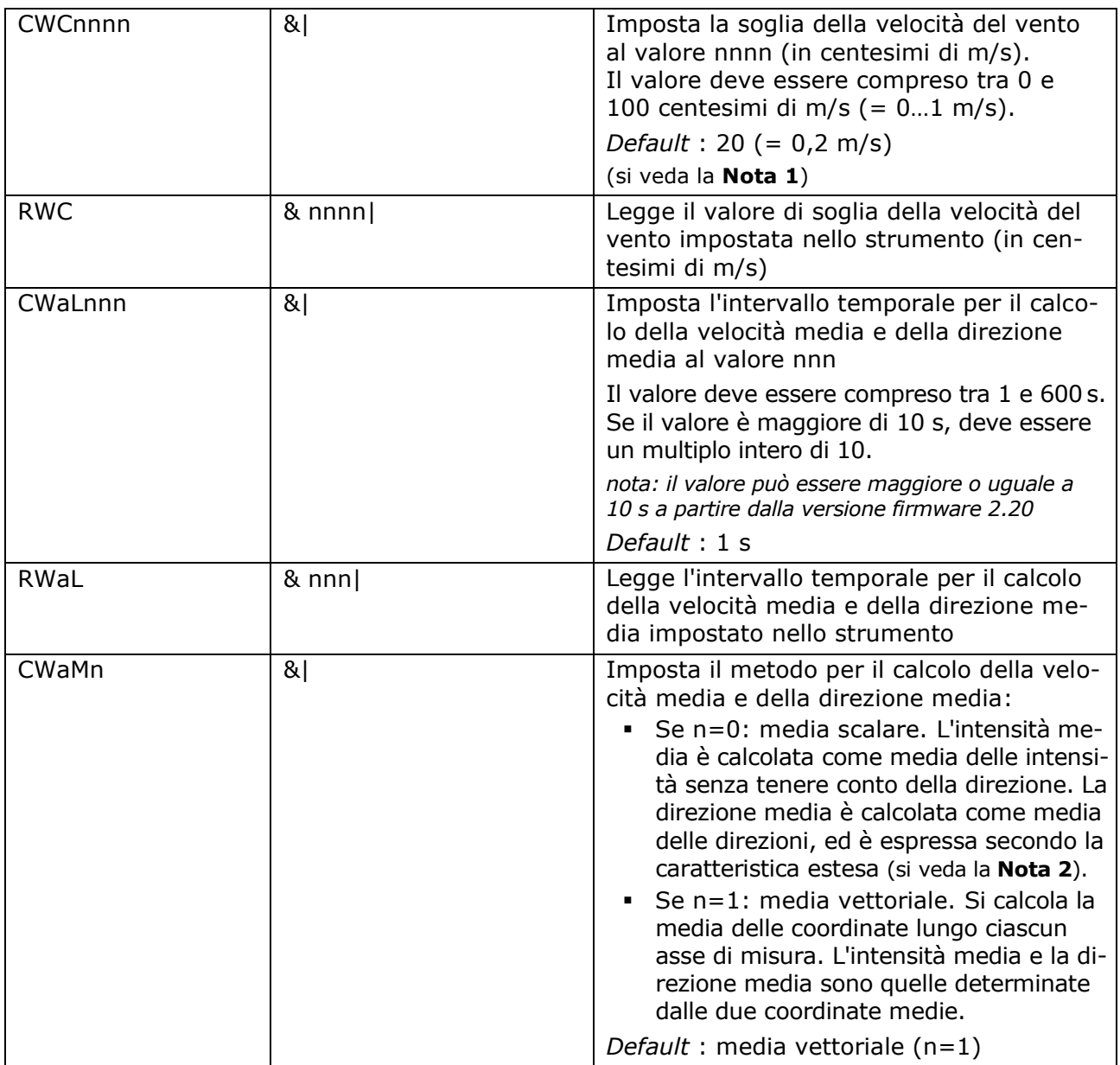

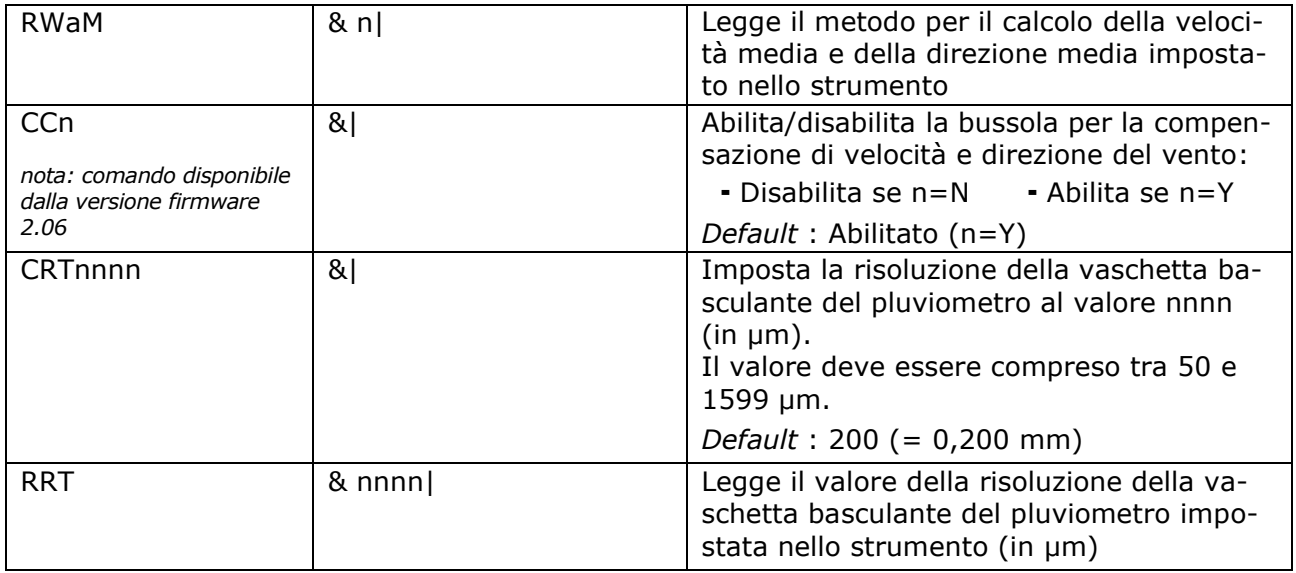

#### *NOTA 1* : VALORE DI SOGLIA DELLA VELOCITÀ DEL VENTO

Se la velocità del vento è molto bassa, la determinazione della direzione può risultare poco precisa. Lo strumento permette di impostare il valore di soglia della velocità al di sotto del quale la direzione è congelata all'ultimo valore rilevato.

#### <span id="page-25-0"></span>*NOTA 2* : CARATTERISTICA ESTESA DELLA DIREZIONE DEL VENTO

Con il campo di misura 0÷359,9° della direzione del vento, l'uscita analogica continua a oscillare tra l'inizio e il fondo scala se la direzione continua a cambiare leggermente attorno a 0°:

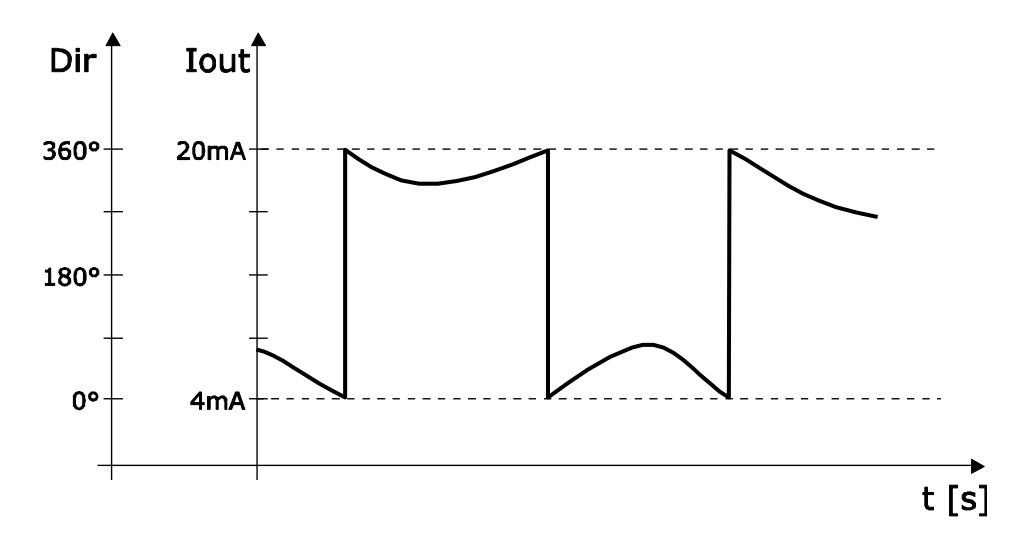

Una limitazione di tale effetto si ottiene utilizzando la caratteristica estesa ("wrap-around") della direzione del vento. In tale modalità si considera la direzione del vento corrispondente al campo 0÷539,9° invece che 0÷359,9°. L'ampia variazione dell'uscita si verifica la prima volta che la direzione del vento passa da 0 a 359,9°; se successivamente la direzione "fisica" ritorna a 0°, l'uscita analogica resta sempre attorno a 360°. Utilizzando la caratteristica estesa, il comportamento del grafico precedente si trasforma nel seguente:

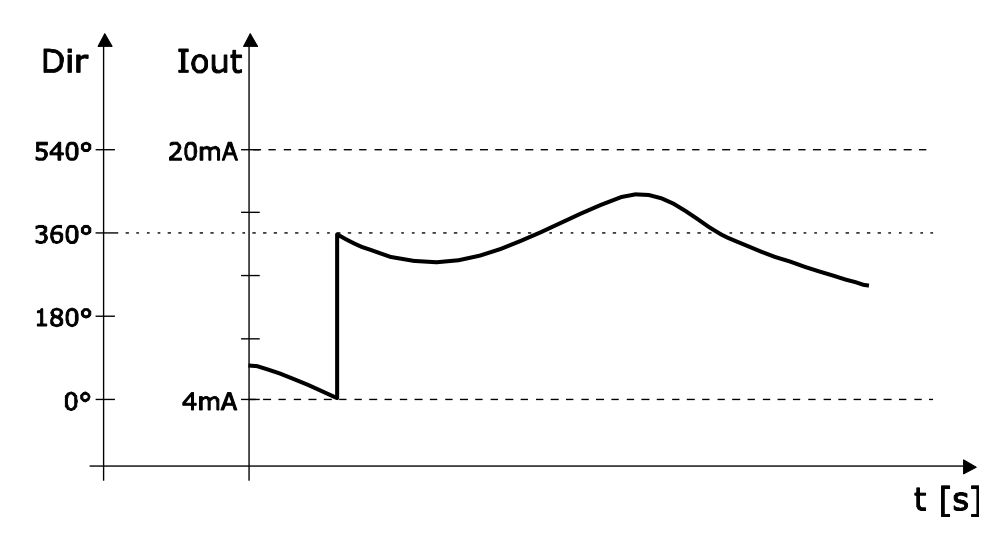

Se in modalità estesa si supera il valore di 539,9°, l'uscita si porta al valore corrispondente a 180°.

La tabella seguente riporta la corrispondenza tra il valore dell'uscita analogica e la direzione del vento nelle due modalità.

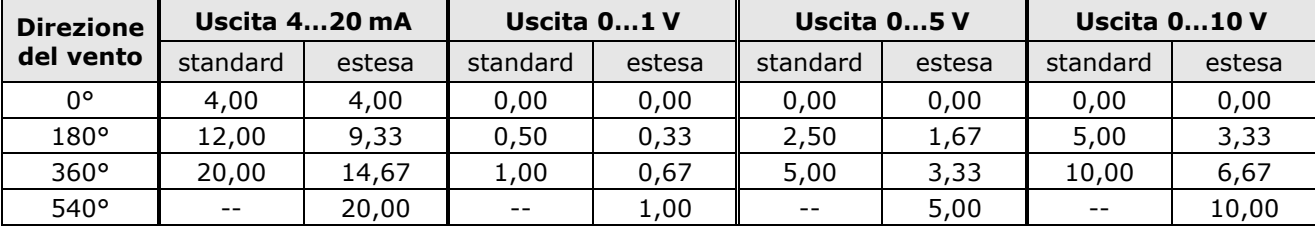

### **Uscite analogiche:**

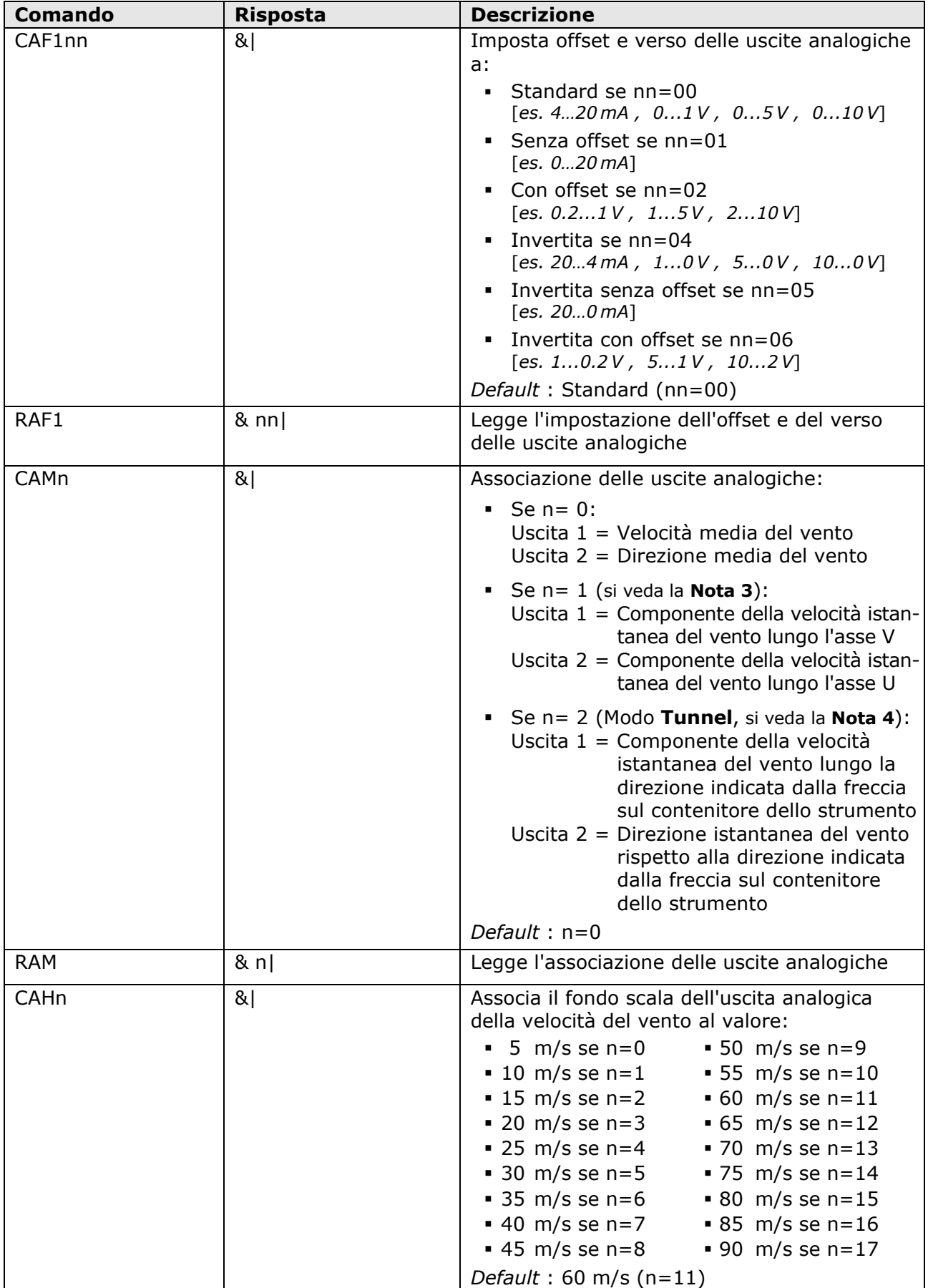

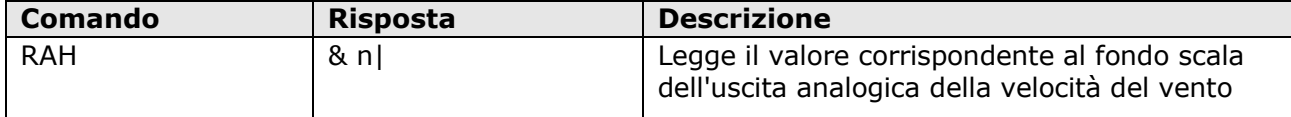

#### *NOTA 3* : COMPONENTI U,V

Selezionando le componenti U e V, il valore della velocità associato all'inizio scala delle due uscite analogiche è uguale all'opposto del valore di velocità associato al fondo scala delle uscite.

Per esempio, se il valore di fondo scala della velocità impostato è 60 m/s, il campo della velocità associato alle uscite analogiche è -60…+60 m/s.

#### *NOTA 4* : MODO TUNNEL

In modo tunnel la misura della direzione del vento non è compensata dalla bussola magnetica, ma la misura è riferita alla direzione indicata dalla freccia sul contenitore dello strumento.

L'uscita 2 assume il valore di fondo scala se il vento spira nel senso della freccia, e il valore di inizio scala se il vento spira in senso opposto.

L'inizio scala dell'uscita 1 è associato al valore di velocità opposto a quello associato al fondo scala dell'uscita.

La freccia sul contenitore dello strumento va orientata lungo la direzione del tunnel.

## <span id="page-29-0"></span>**7 Modalità proprietarie ASCII RS232 e RS485**

Nelle modalità proprietarie ASCII RS232 e RS485 lo strumento invia automaticamente ogni secondo una stringa con le misure rilevate, via RS232 o RS485 a seconda della modalità proprietaria impostata.

I parametri di comunicazione nel PC devono essere impostati come segue:

- Baud rate: uguale a quanto impostato nello strumento (default = 57600, velocità massima disponibile)
- Bit di dati: 8
- Parità: Nessuna
- Bit di stop: 2

Il baud rate delle modalità proprietarie ASCII è modificabile con il software HD52.3D-S.

L'ordine delle misure nella stringa inviata dallo strumento è il seguente:

- Velocità del vento
- Direzione del vento
- Pressione atmosferica (*solo se è presente l'opzione di misura*)
- Temperatura, sensore Pt100 (*solo se è presente l'opzione di misura*)
- Umidità relativa (*solo se è presente l'opzione di misura*)
- Radiazione solare globale (*solo se è presente l'opzione di misura*)
- Temperatura sonica
- Bussola

I valori di misura sono costituiti da 8 caratteri giustificati a destra; a sinistra dei valori sono aggiunti degli spazi per ottenere la lunghezza di 8 caratteri. Le unità di misura non sono indicate.

*Nota*: la misura di Wind Gust e la misura di pioggia non sono disponibili nelle modalità proprietarie ASCII RS232 e RS485.

*Il funzionamento delle modalità proprietarie descritto è valido a partire dalla revisione firmware 2.30 dello strumento.*

## <span id="page-30-0"></span>**8 Modalità NMEA**

Il protocollo NMEA, utilizzato prevalentemente in campo nautico e nei sistemi di navigazione satellitare, prevede che uno solo dei dispositivi connessi possa inviare dati, mentre gli altri possono solo riceverli.

In modalità NMEA lo strumento invia automaticamente, a intervalli regolari, le misure rilevate. L'intervallo è preimpostato a 1 secondo ed è configurabile da 1 a 255 secondi. Per modificare l'intervallo è necessario entrare in modalità configurazione e inviare il comando **CU4Rnnn**, dove nnn indica il valore dell'intervallo in secondi (si veda il capitolo configurazione per i dettagli riguardanti l'impostazione dei parametri di funzionamento).

La modalità è disponibile con i collegamenti seriali RS232, RS485 e RS422. I parametri di comunicazione nel PC o datalogger devono essere impostati come segue:

- Baud rate: uguale a quanto impostato nello strumento (default =  $4800$ )
- Bit di dati:
- Parità: uguale a quanto impostato nello strumento (default = Nessuna)
- Bit di stop: uguale a quanto impostato nello strumento (default = 1)

Lo strumento è compatibile con il protocollo NMEA 0183 V4.00.

Il protocollo prevede che i dati siano inviati nella seguente forma:

#### **\$<Prefisso>,<Dati>\*<hh><CR><LF>**

con <Prefisso> = campo formato da 5 caratteri alfanumerici: i primi due indicano il tipo di dispositivo che trasmette, gli altri tre il tipo di dati trasmessi

<Dati> = valori misurati dallo strumento, separati da virgole

<hh> = checksum, formato da due caratteri esadecimali

<CR> = carattere ASCII *Carriage Return*

<LF> = carattere ASCII *Line Feed*

Il checksum è calcolato eseguendo l'OR esclusivo di tutti i caratteri compresi tra i simboli **\$** e **\***. I 4 bit più significativi e i 4 bit meno significativi del risultato sono convertiti in esadecimale. Il valore esadecimale corrispondente ai bit più significativi è trasmesso per primo.

Lo strumento invia regolarmente una stringa nel seguente formato generale richiesto dal protocollo:

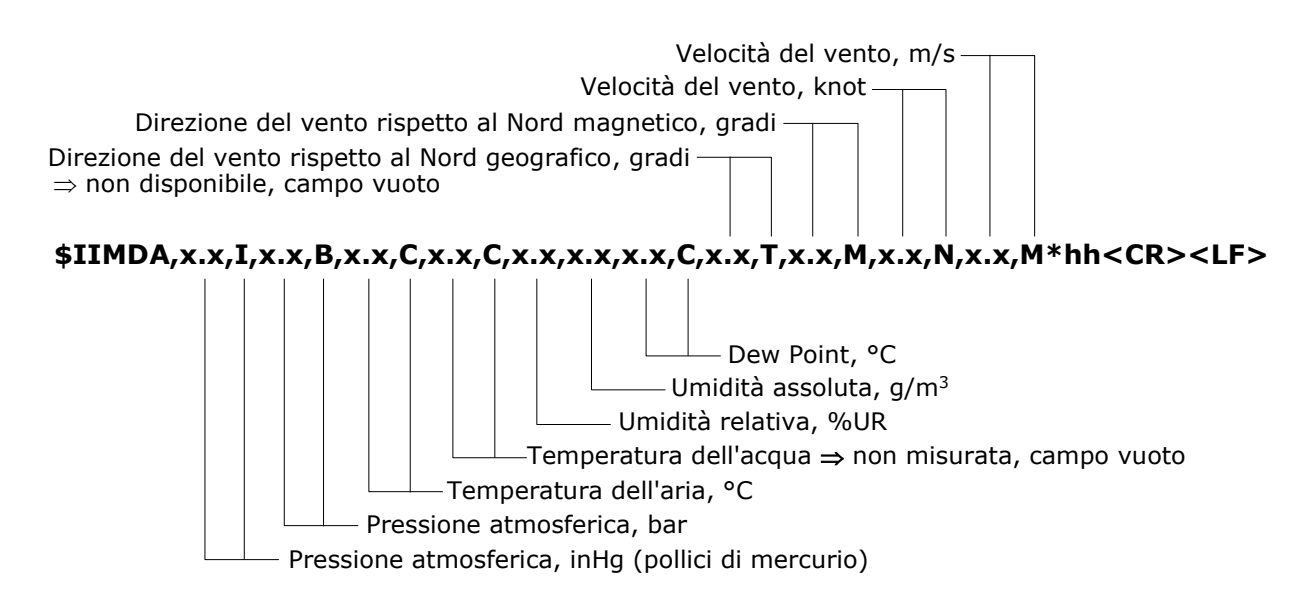

Se il modello di strumento non misura alcune delle grandezze previste dal formato generale, i relativi campi saranno vuoti e compariranno più virgole consecutive per indicare quali campi sono mancanti.

La stringa precedente non include la misura della radiazione solare o della quantità di pioggia. Per i modelli dotati di piranometro o di pluviometro, la misura viene inviata con una seconda stringa che si alterna continuamente alla prima:

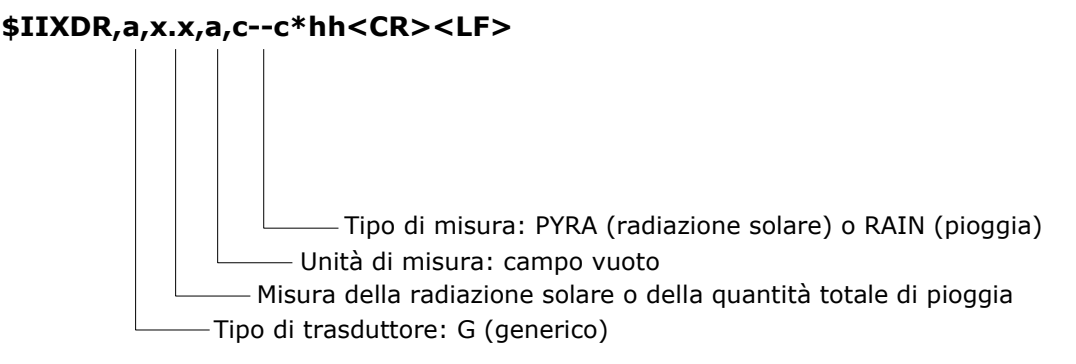

La quantità totale di pioggia è la quantità misurata da quando lo strumento è alimentato.

*Nota*: la misura di Wind Gust non è disponibile in modalità NMEA.

#### *ESEMPIO*

Si supponga che esistano le seguenti condizioni ambientali:

- $\circ$  Velocità del vento = 5.60 m/s (=10.88 knot)
- $\circ$  Direzione del vento rispetto al Nord magnetico = 38.7°
- $\circ$  Pressione atmosferica = 1014.9 hPa (= 30.0 inHg)
- $\circ$  Umidità relativa = 64.2 %
- $\circ$  Temperatura dell'aria = 26.8 °C
- $\circ$  Radiazione solare = 846 W/m<sup>2</sup>

In base ai valori elencati si può calcolare:

- $\circ$  Umidità assoluta = 16.4 g/m<sup>3</sup>
- $\circ$  Dew Point = 19.5 °C

Si riportano le stringhe inviate dallo strumento in tre casi diversi:

• Caso 1 - strumento che misura solo la velocità e direzione del vento:

\$IIMDA,,I,,B,,C,,C,,,,C,,T,38.7,M,10.88,N,5.60,M\*3A<CR><LF>

• Caso 2 - strumento che misura velocità e direzione del vento, temperatura, umidità relativa e pressione atmosferica:

\$IIMDA,30.0,I,1.0149,B,26.8,C,,C,64.2,16.4,19.5,C,,T,38.7,M,10.88,N,5.60,M\*36<CR><LF>

• Caso 3 - strumento che misura velocità e direzione del vento, radiazione solare, temperatura, umidità relativa e pressione atmosferica:

\$IIMDA,30.0,I,1.0149,B,26.8,C,,C,64.2,16.4,19.5,C,,T,38.7,M,10.88,N,5.60,M\*36<CR><LF>

alternata a:

$$
$IIXDR,G,846,,PYRA*29 < CR > LF >
$$

Per ulteriori informazioni riguardanti il protocollo, visitare il sito "www.nmea.org".

## <span id="page-32-0"></span>**9 Modalità MODBUS-RTU**

In modalità MODBUS-RTU lo strumento invia le misure rilevate solo su specifica richiesta da parte del PC, PLC o datalogger.

La modalità è disponibile con i collegamenti seriali RS232, RS485 e RS422.

I parametri di comunicazione nel PC o datalogger devono essere impostati come segue:

- Baud rate: uguale a quanto impostato nello strumento (default = 19200)
- Bit di dati: 8
- Parità: uguale a quanto impostato nello strumento (default = Pari)
- Bit di stop: uguale a quanto impostato nello strumento (default =  $1$ )

Di seguito è riportato l'elenco dei registri.

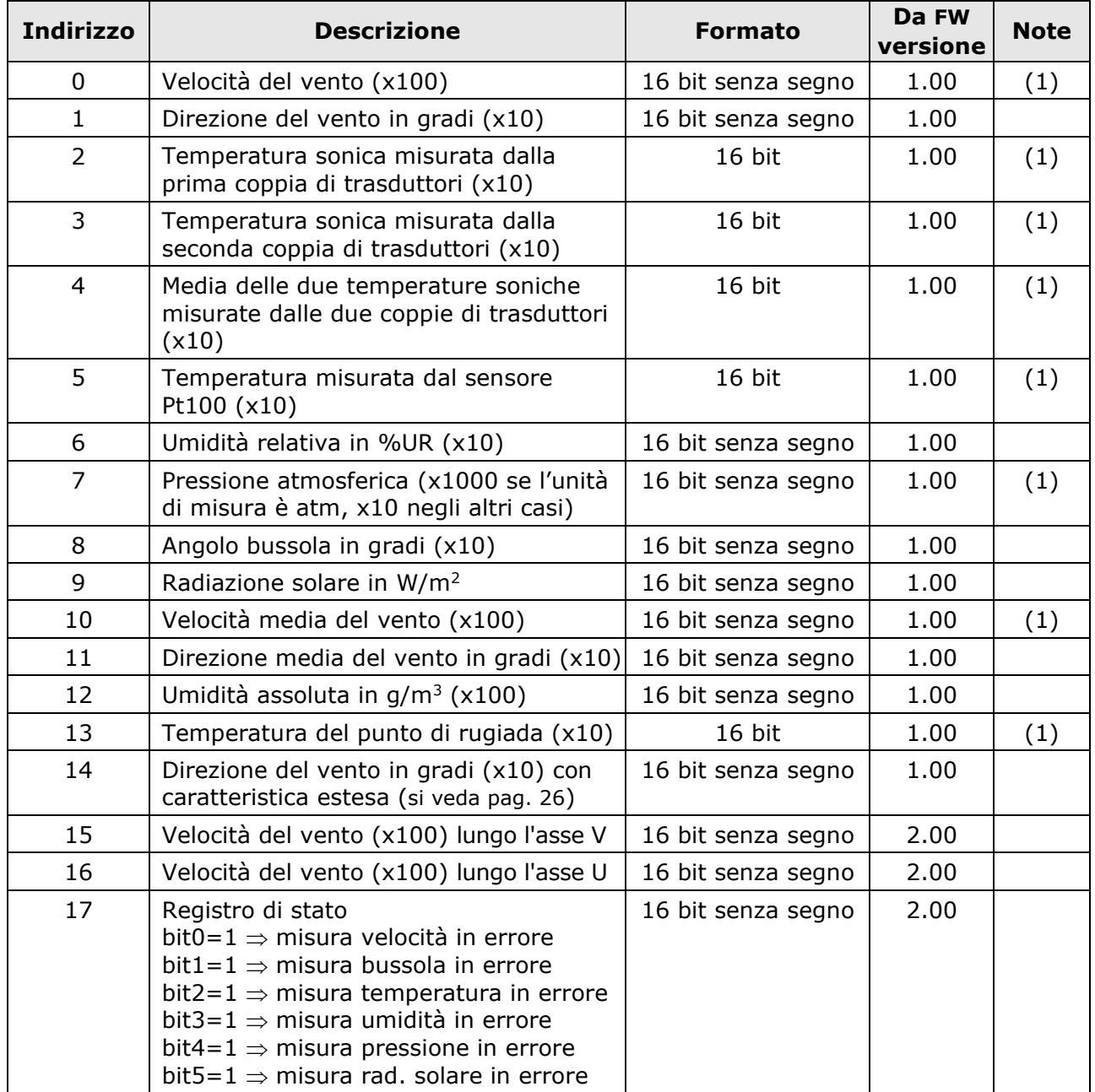

#### **Input Registers**

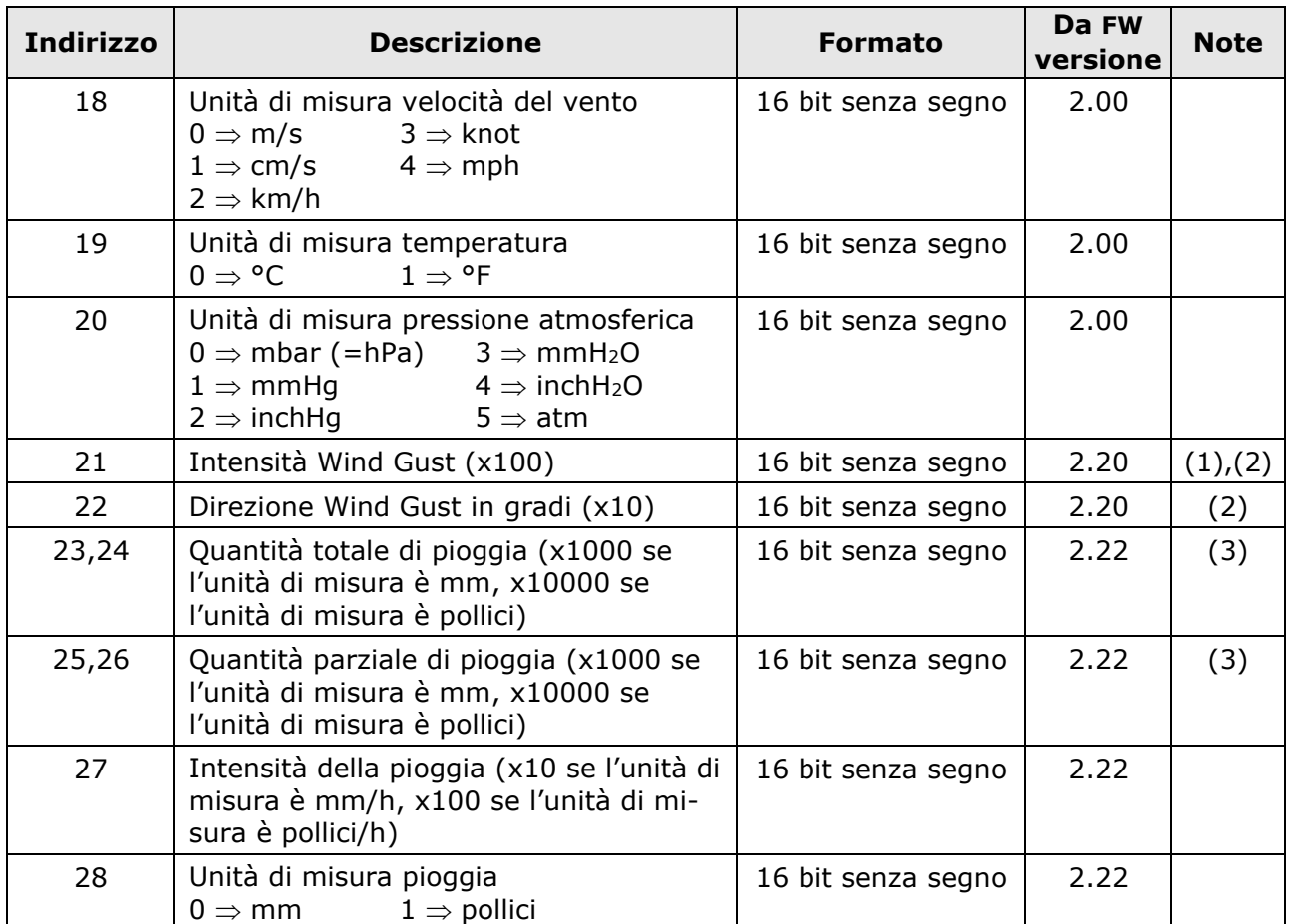

(1) Per le grandezze con unità di misura configurabile, il valore della misura è espresso nell'unità impostata nello strumento.

(2) La misura di Wind Gust è determinata calcolando in continuazione le medie di velocità del vento in un intervallo di tempo pari a 3 secondi, e rilevando il valore massimo delle medie calcolate nell'intervallo di tempo trascorso tra il comando di lettura corrente e il comando di lettura precedente (la misura di Wind Gust viene reinizializzata dopo ogni comando di lettura).

(3) La quantità **totale** di pioggia è la quantità misurata da quando lo strumento è alimentato. La quantità **parziale** di pioggia è la quantità misurata dall'ultimo comando di lettura. Le misure di quantità di pioggia sono valori interi a 32 bit. Per leggere una misura è necessario accedere a due registri a 16 bit consecutivi. Il registro di indirizzo inferiore (per esempio il registro di indirizzo 24 per la quantità di pioggia totale) contiene i bit più significativi.

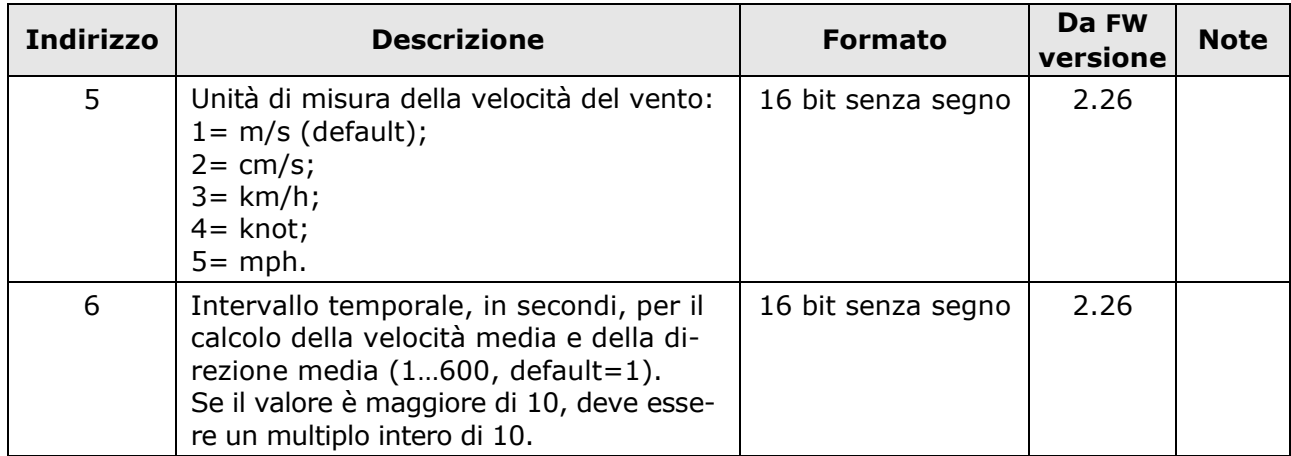

#### **Holding Registers**

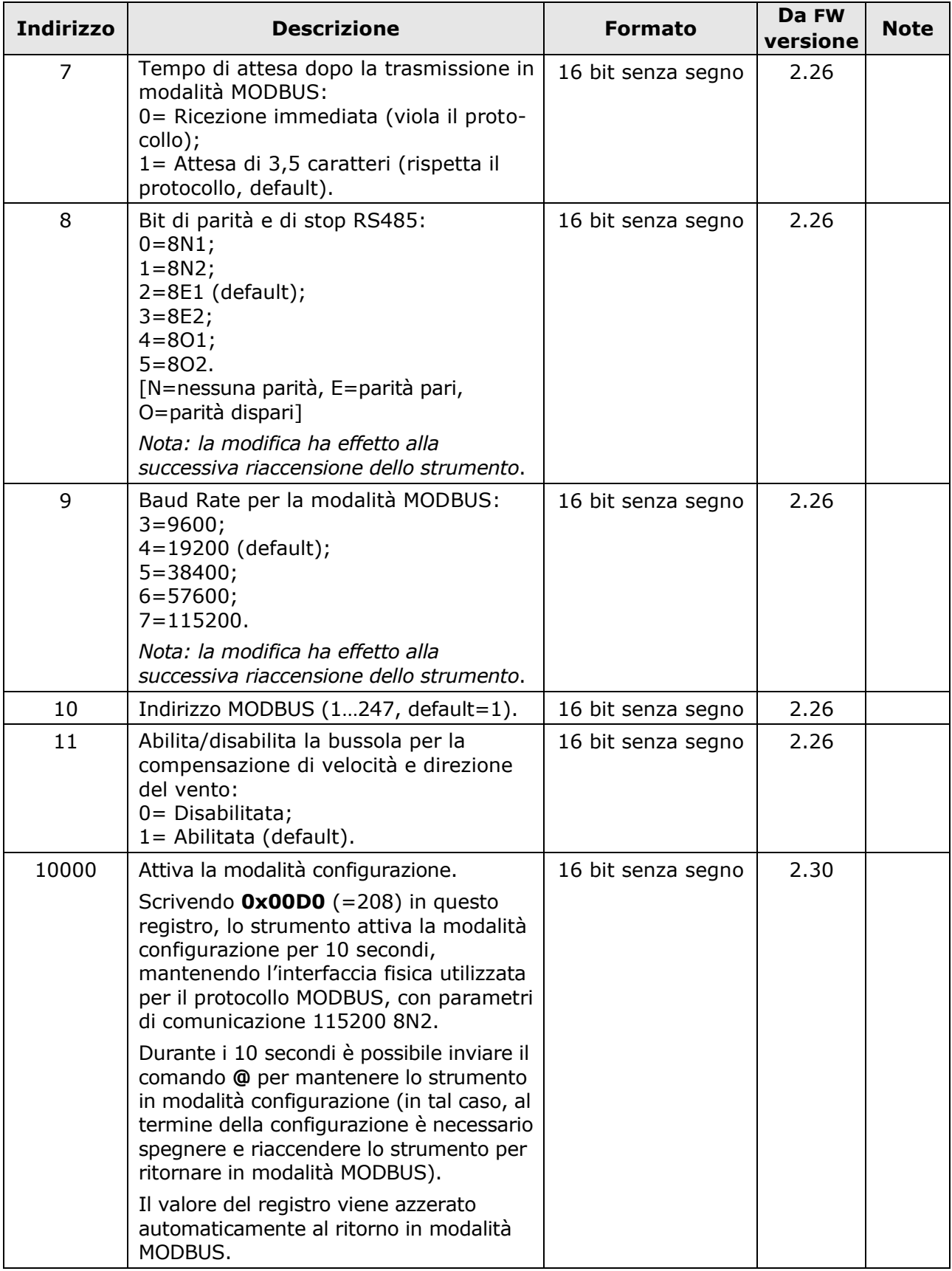

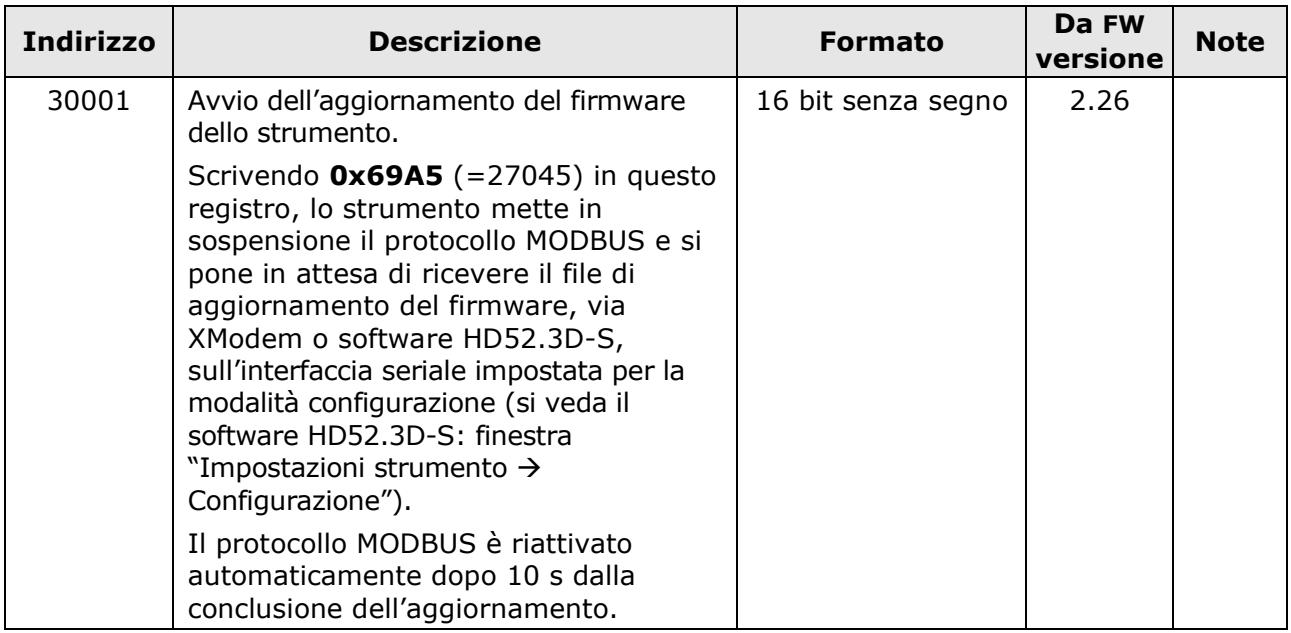

Le modifiche alla configurazione realizzate tramite gli "holding registers" hanno effetto immediato, tranne quelle relative ai registri 8 e 9, che hanno effetto alla successiva riaccensione dello strumento.

#### **CONDIZIONI DI ERRORE DELLO STRUMENTO** (funzione **07h**)

Il codice funzione Modbus 07h consente di leggere il registro a 8 bit contenente informazioni sull'eventuale stato di errore in cui può venire a trovarsi lo strumento.

Ciascun bit del registro corrisponde a una condizione di errore:

- *Bit 0*: Errore di misura della velocità del vento;
- *Bit 1*: Errore di misura della bussola;
- *Bit 2*: Errore di misura della temperatura;
- *Bit 3*: Errore di misura dell'umidità relativa;
- *Bit 4*: Errore di misura della pressione atmosferica;
- *Bit 5*: Errore di misura della radiazione solare;
- *Bit 6*: Non assegnato;
- *Bit 7*: Non assegnato.

La condizione di errore è presente se il bit relativo vale 1.

*Nota*: il registro non include l'errore di misura della precipitazione.

#### **LETTURA DELLE INFORMAZIONI GENERALI DELLO STRUMENTO** (funzione **2Bh / 0Eh**)

Il codice funzione Modbus 2Bh / 0Eh consente di leggere le informazioni generali di base dello strumento, costituite da:

- Produttore;
- Modello dello strumento;
- Versione del firmware.

Per ulteriori informazioni riguardanti il protocollo, visitare il sito "www.modbus.org".

## <span id="page-36-0"></span>**10 Modalità SDI-12**

In modalità SDI-12 lo strumento invia le misure rilevate solo su specifica richiesta da parte del PC.

Per utilizzare questa modalità è necessario effettuare il collegamento seriale SDI-12. I parametri di comunicazione del protocollo sono:

- Baud rate: 1200
- Bit di dati: 7
- Parità: Pari
- Bit di stop: 1

La comunicazione con lo strumento avviene inviando un comando nella forma seguente:

#### **<Indirizzo><Comando>!**

con <Indirizzo> = indirizzo dello strumento al quale si invia il comando <Comando> = tipo di operazione richiesta allo strumento

La risposta dello strumento è nella forma:

#### **<Indirizzo><Dati><CR><LF>**

```
con <Indirizzo> = indirizzo dello strumento che risponde
```
<Dati> = informazioni inviate dallo strumento

<CR> = carattere ASCII *Carriage Return*

<LF> = carattere ASCII *Line Feed*

Lo strumento è compatibile con la versione V1.3 del protocollo.

La tabella seguente riporta i comandi SDI-12 disponibili. Per uniformità con la documentazione dello standard SDI-12, nella tabella l'indirizzo dello strumento è indicato con la lettera **a**. Lo strumento esce di fabbrica con indirizzo preimpostato a 0. L'indirizzo può essere modificato con l'apposito comando SDI-12 indicato nella tabella.

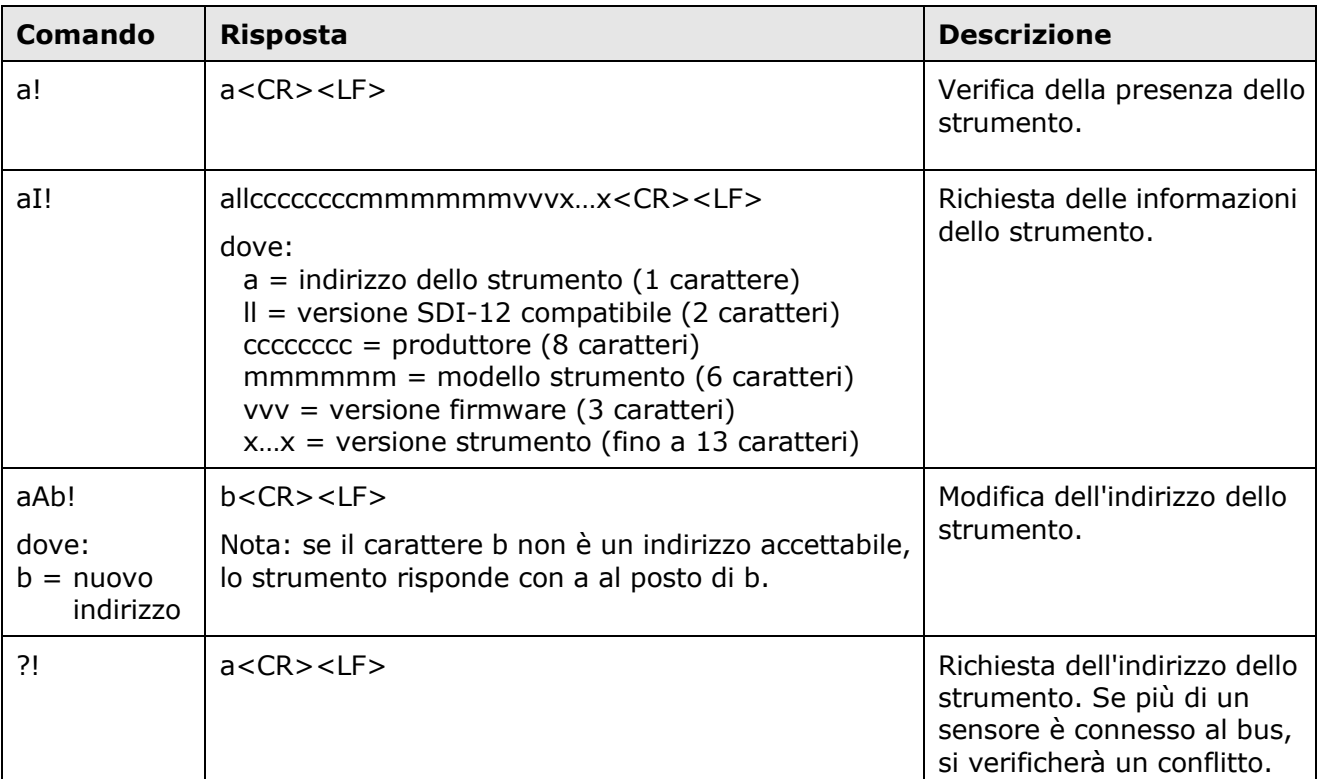

#### **COMANDI SDI-12**

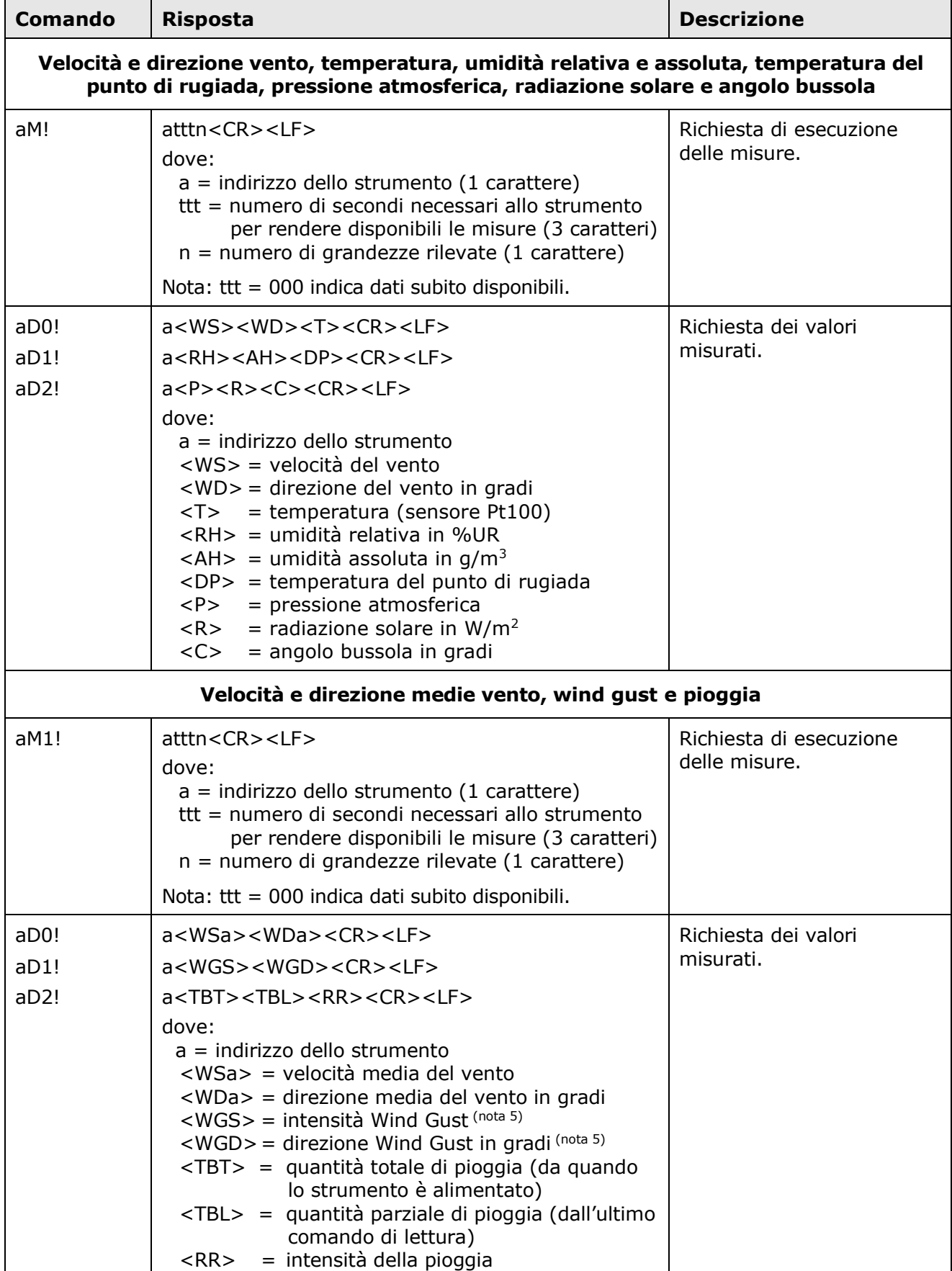

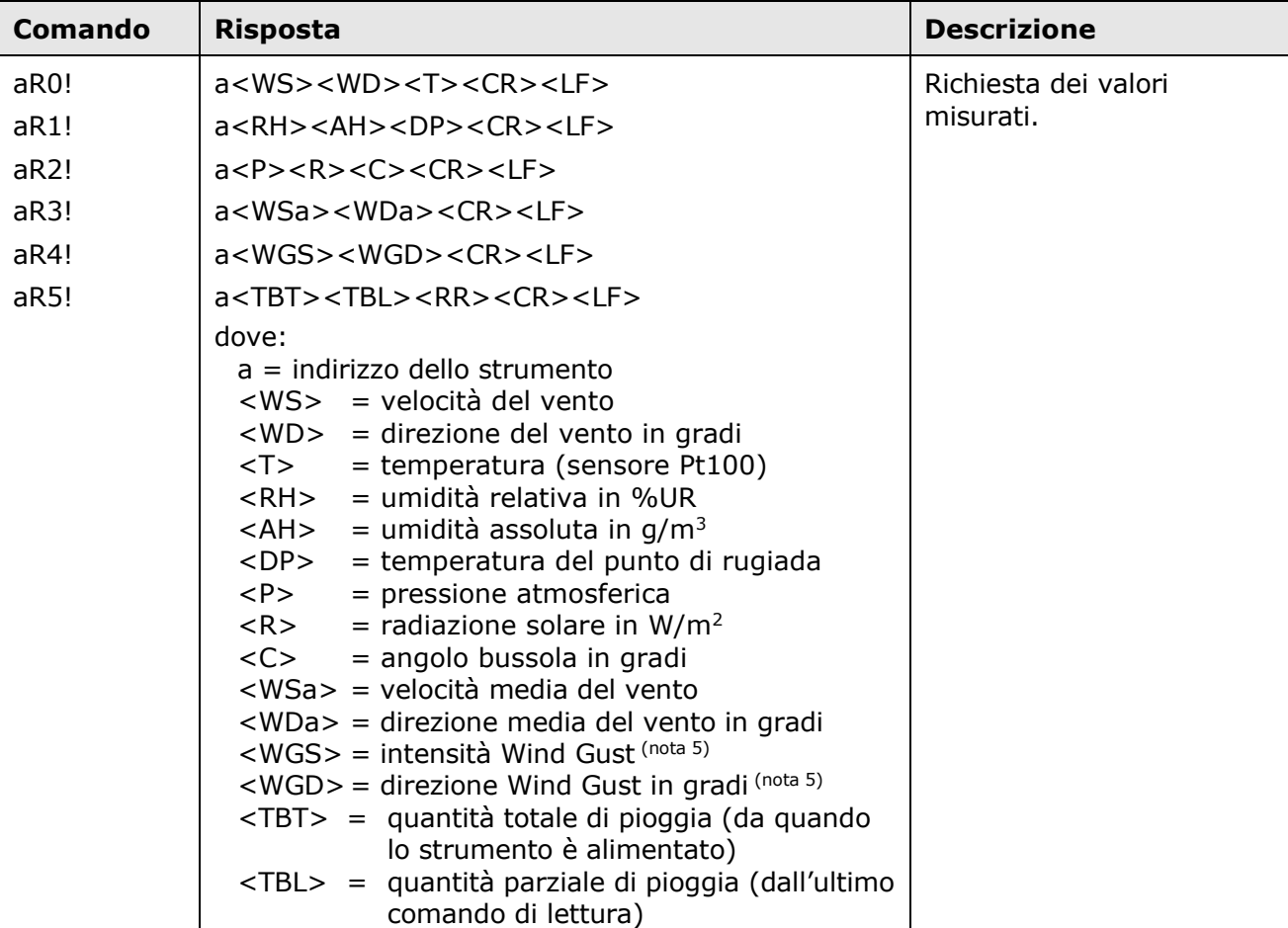

#### **Comandi di tipo R (continuous measurements)**

#### **Note:**

1) I valori positivi sono sempre preceduti dal segno +, per identificare l'inizio del valore della misura.

<RR> = intensità della pioggia

- 2) I valori delle grandezze con unità di misura configurabile (velocità del vento, temperatura, pressione atmosferica e pioggia) sono espressi nell'unità impostata nello strumento. La misura <DP> è nella stessa unità di misura della temperatura.
- 3) Se la misura di una grandezza è in errore, viene restituito un valore negativo composto da tutte cifre 9.
- 4) I campi relativi a grandezze non misurate dal modello sono comunque presenti: viene restituito un valore negativo composto da tutte cifre 9.
- 5) La misura di Wind Gust è disponibile a partire dalla versione firmware **2.20**. La misura di Wind Gust è determinata calcolando in continuazione le medie di velocità del vento in un intervallo di tempo pari a 3 secondi, e rilevando il valore massimo delle medie calcolate nell'intervallo di tempo trascorso tra il comando di lettura corrente e il comando di lettura precedente (la misura di Wind Gust viene reinizializzata dopo ogni comando di lettura).

Per ulteriori informazioni riguardanti il protocollo, visitare il sito "www.sdi-12.org".

### <span id="page-39-0"></span>**11 Manutenzione**

I sensori di velocità del vento non richiedono generalmente manutenzione.

In caso di rilevamento di misure anomale, verificare la pulizia dei sensori a ultrasuoni. Per la pulizia, utilizzare un panno morbido inumidito. I sensori devono essere strofinati delicatamente: **non spazzolarli né torcerli**.

## <span id="page-39-1"></span>**12 Magazzinaggio dello strumento**

Condizioni di magazzinaggio dello strumento:

- Temperatura:  $-40...+70$  °C.
- Umidità: meno di 90 %UR no condensa.
- Nel magazzinaggio evitare i punti dove:
	- l'umidità è alta;
	- lo strumento è esposto all'irraggiamento diretto del sole;
	- lo strumento è esposto ad una sorgente di alta temperatura;
	- sono presenti forti vibrazioni;
	- c'è vapore, sale e/o gas corrosivo.

### <span id="page-39-2"></span>**13 Istruzioni per la sicurezza**

Il regolare funzionamento e la sicurezza operativa dello strumento possono essere garantiti solo alle condizioni climatiche specificate nel manuale e se vengono osservate tutte le normali misure di sicurezza, come pure quelle specifiche descritte in questo manuale operativo.

Non utilizzare lo strumento in luoghi ove siano presenti:

- Gas corrosivi o infiammabili.
- Vibrazioni dirette od urti allo strumento.
- Campi elettromagnetici di intensità elevata, elettricità statica.

#### **Obblighi dell'utilizzatore**

L'utilizzatore dello strumento deve assicurarsi che siano osservate le seguenti norme e direttive riguardanti il trattamento con materiali pericolosi:

- Direttive UE per la sicurezza sul lavoro.
- Norme di legge nazionali per la sicurezza sul lavoro.
- Regolamentazioni antinfortunistiche.

## <span id="page-40-0"></span>**14 Codici di ordinazione accessori**

- **CP52…** Cavo di collegamento con connettore volante femmina M23 da 19 poli da un lato, fili liberi dall'altro. Lunghezze standard: 5 m (CP52.5) e 10 m (CP52.10).
- **RS52** Cavo di connessione seriale con adattatore USB/RS232 incorporato. Connettore USB per il PC e morsetti a vite dalla parte dello strumento.
- **RS51K** Kit per il collegamento dell'uscita RS485 dell'anemometro al PC. Include l'alimentatore SWD10 e l'adattatore RS485/USB con:
	- o morsetti a vite per il collegamento al cavo CP52… (non incluso);
	- o connettore USB per il collegamento al PC;
	- o connettore jack per il collegamento dell'alimentatore SWD10.
- **CP52.C** Ulteriore connettore volante femmina M23 da 19 poli.

**NOTE**

#### **GARANZIA**

Il fabbricante è tenuto a rispondere alla "garanzia di fabbrica" solo nei casi previsti dal Decreto Legislativo 6 settembre 2005, n. 206. Ogni strumento viene venduto dopo rigorosi controlli; se viene riscontrato un qualsiasi difetto di fabbricazione è necessario contattare il distributore presso il quale lo strumento è stato acquistato. Durante il periodo di garanzia (24 mesi dalla data della fattura) tutti i difetti di fabbricazione riscontrati sono riparati gratuitamente. Sono esclusi l'uso improprio, l'usura, l'incuria, la mancata o inefficiente manutenzione, il furto e i danni durante il trasporto. La garanzia non si applica se sul prodotto vengono riscontrate modifiche, manomissioni o riparazioni non autorizzate. Soluzioni, sonde, elettrodi e microfoni non sono garantiti in quanto l'uso improprio, anche solo per pochi minuti, può causare danni irreparabili.

Il fabbricante ripara i prodotti che presentano difetti di costruzione nel rispetto dei termini e delle condizioni di garanzia inclusi nel manuale del prodotto. Per qualsiasi controversia è competente il foro di Padova. Si applicano la legge italiana e la "Convenzione sui contratti per la vendita internazionale di merci".

#### **INFORMAZIONI TECNICHE**

Il livello qualitativo dei nostri strumenti è il risultato di una continua evoluzione del prodotto. Questo può comportare delle differenze fra quanto riportato nel manuale e lo strumento che avete acquistato.

Ci riserviamo il diritto di modificare senza preavviso specifiche tecniche e dimensioni per adattarle alle esigenze del prodotto.

#### **INFORMAZIONI SULLO SMALTIMENTO**

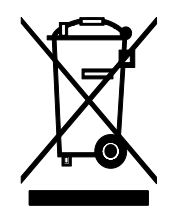

Le apparecchiature elettriche ed elettroniche con apposto specifico simbolo in conformità alla Direttiva 2012/19/UE devono essere smaltite separatamente dai rifiuti domestici. Gli utilizzatori europei hanno la possibilità di consegnarle al Distributore o al Produttore all'atto dell'acquisto di una nuova apparecchiatura elettrica ed elettronica, oppure presso un punto di raccolta RAEE designato dalle autorità locali. Lo smaltimento illecito è punito dalla legge.

Smaltire le apparecchiature elettriche ed elettroniche separandole dai normali rifiuti aiuta a preservare le risorse naturali e consente di riciclare i materiali nel rispetto dell'ambiente senza rischi per la salute delle persone.

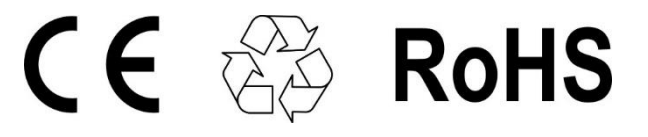

#### **senseca.com**

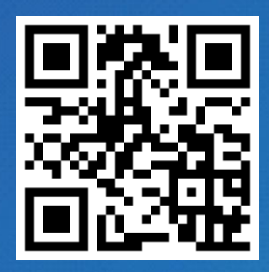

Senseca Italy S.r.l. Via Marconi, 5 35050 Selvazzano Dentro (PD) ITALY info@senseca.com

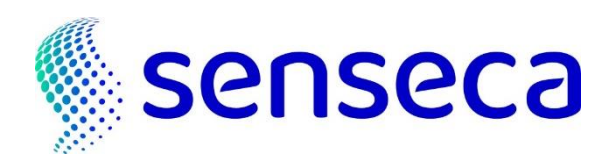